### **Dell Vostro 3550** دليل المالك

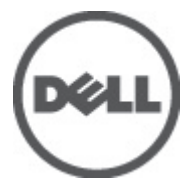

النموذج الرقابيP16F<br>النوع الرقابيP16F001

### الملاحظات والتنبيهات والتحذير ات

<span id="page-1-0"></span>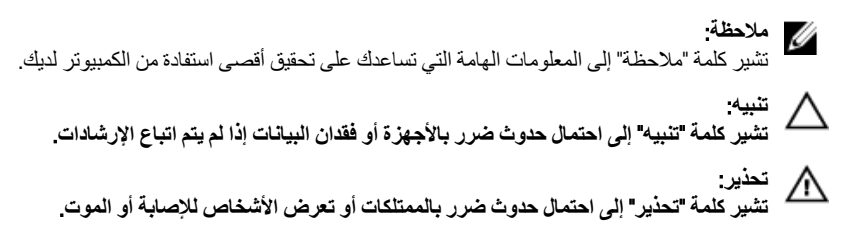

المعلومات الواردة في هذا المنشور عرضة للتغيير دون إشعار. حقوق الطبع والنشر @ Dell Inc. 2011 جميع الحقوق محفوظة.

يُحظر تماماً إجراء أي نسخ لهذه المواد بأي شكل من الأشكال بدون إذن كتابي من شركة .Dell Inc.

العلامات التجارية الواردة في هذا النص: ™Dell وشعار DELL و™Dell Precision و™Dell Precision و™ExpressCharge و Micher™ و Latitude ON™ و OptiPlex™ و Vostro™ و Wi-Fi Catcher™ علامات تجارية لشركةDell Inc فيما تعتبر ® Intelس ® Pentium و® Xeon و Core TM و ®Atom و®Centrino علامات تجارية أو علامات تجارية مسجلة لشركة Intel Corporation في الولايات المتحدة الأمريكية والدول الأخرى. تعتبر ®AMD علامة تجاريّة مسجلة، أما ™AMD Opteron و ™<br>™AMD Phenom و ™AMD Sempron و ™AMD Phenom و ™ATI Radeon و ™ATI FirePro و ATI FirePro فتعتبر علامات تجارية لشركة Advanced Micro Devices, Inc. و Microsoft® و @Windows و @MS-DOS و @Windows Vista وزر البدء Start) في Windows Vista و ®Office Outlook!ما علامات تجار بة أو علامات تجار بة مسجلة لشر كة Microsoft Corporation في الولايات المتحدة الأمريكية و/أو الدول الأخرى. تعتبر ™Blu-ray Disc علامة تجارية مملوكة لشركة Blu-ray Disc Association BDA))، ومُصرح باستخدامها على الأقراص والمشغلات. وتعتبر علامة كلمة ®Bluetooth علامة تجارية مسجلة ومملوكة لشركة ®SIG, IncBluetooth. وأي استّخدام لهذا العلامة من جانب شركة Dell Inc. فهو بموجب تر خيص. تعتبر @Wi-Fi علامة تجارية مسجلة لشركة Wireless Ethernet Compatibility Alliance, Inc.

قد يتم استخدام علامات تجارية وأسماء تجارية أخرى في هذا المستند للإشارة إلى الكيانات المالكة لهذه العلامات والأسماء أو إلى منتجاتها. تنفي شركة Dell Inc. أية مصلحة خاصة لها في أية علامات تجارية أو أسماء تجارية أخرى غير تلك الخاصة بها.

 $06 - 2011$ 

Rev. A00

# جدول المحتويات

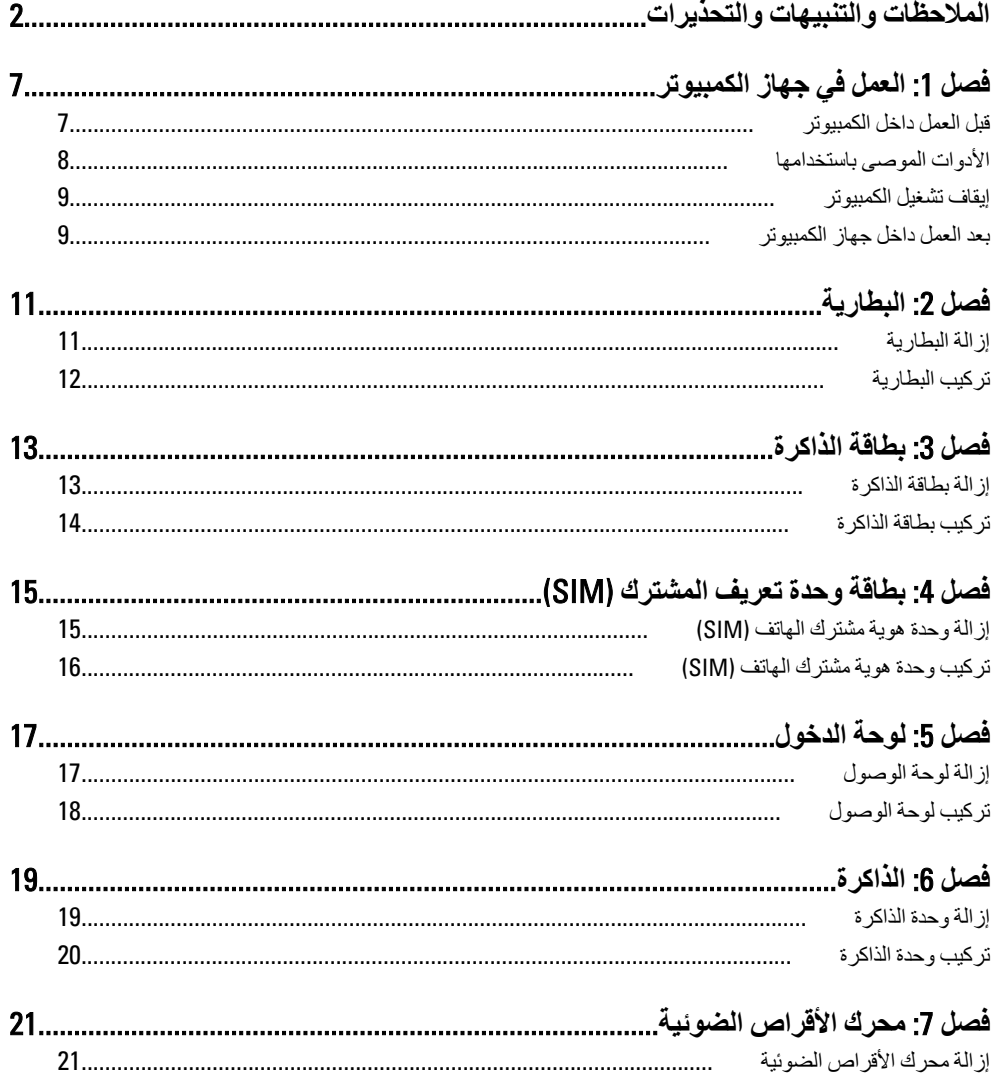

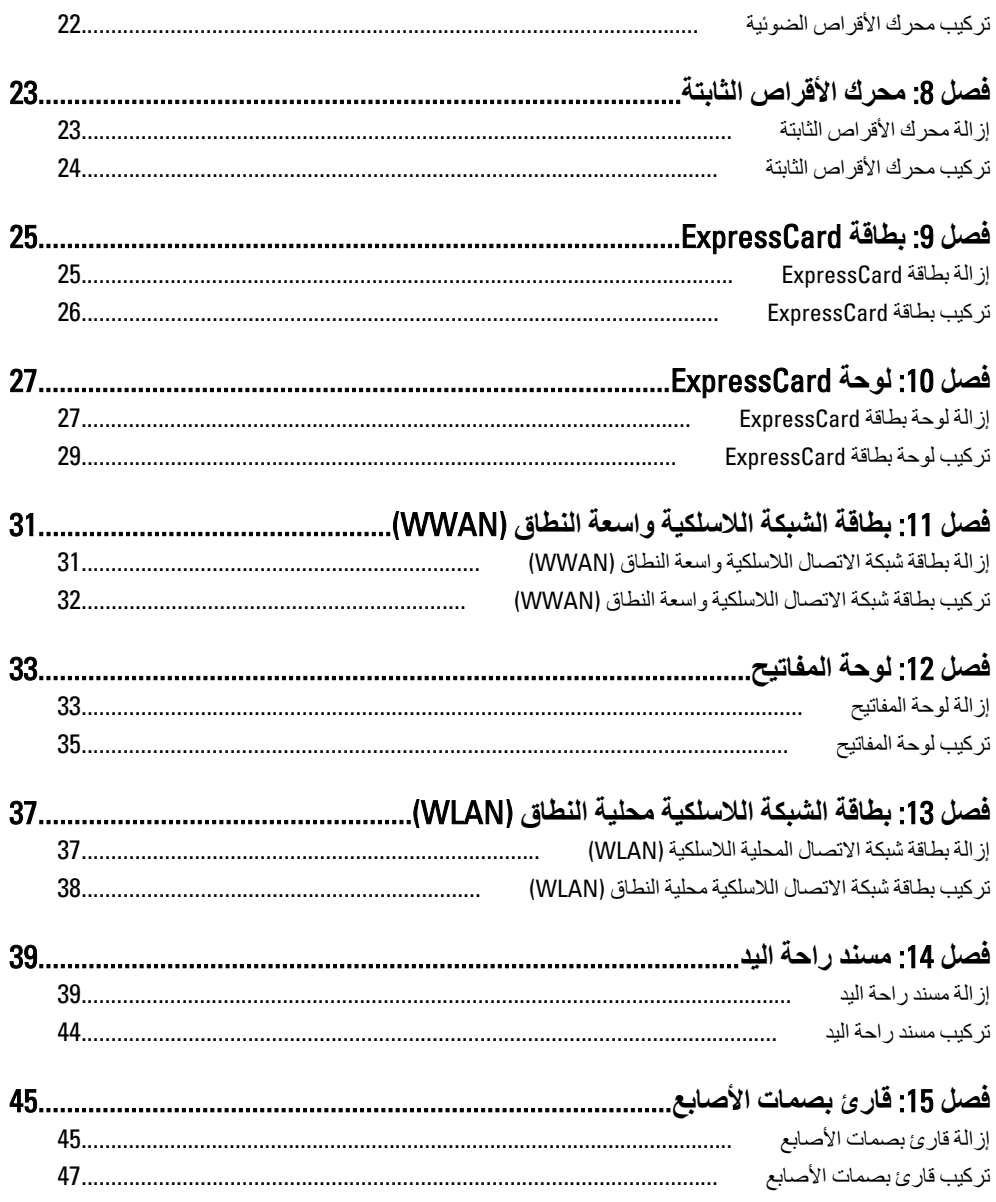

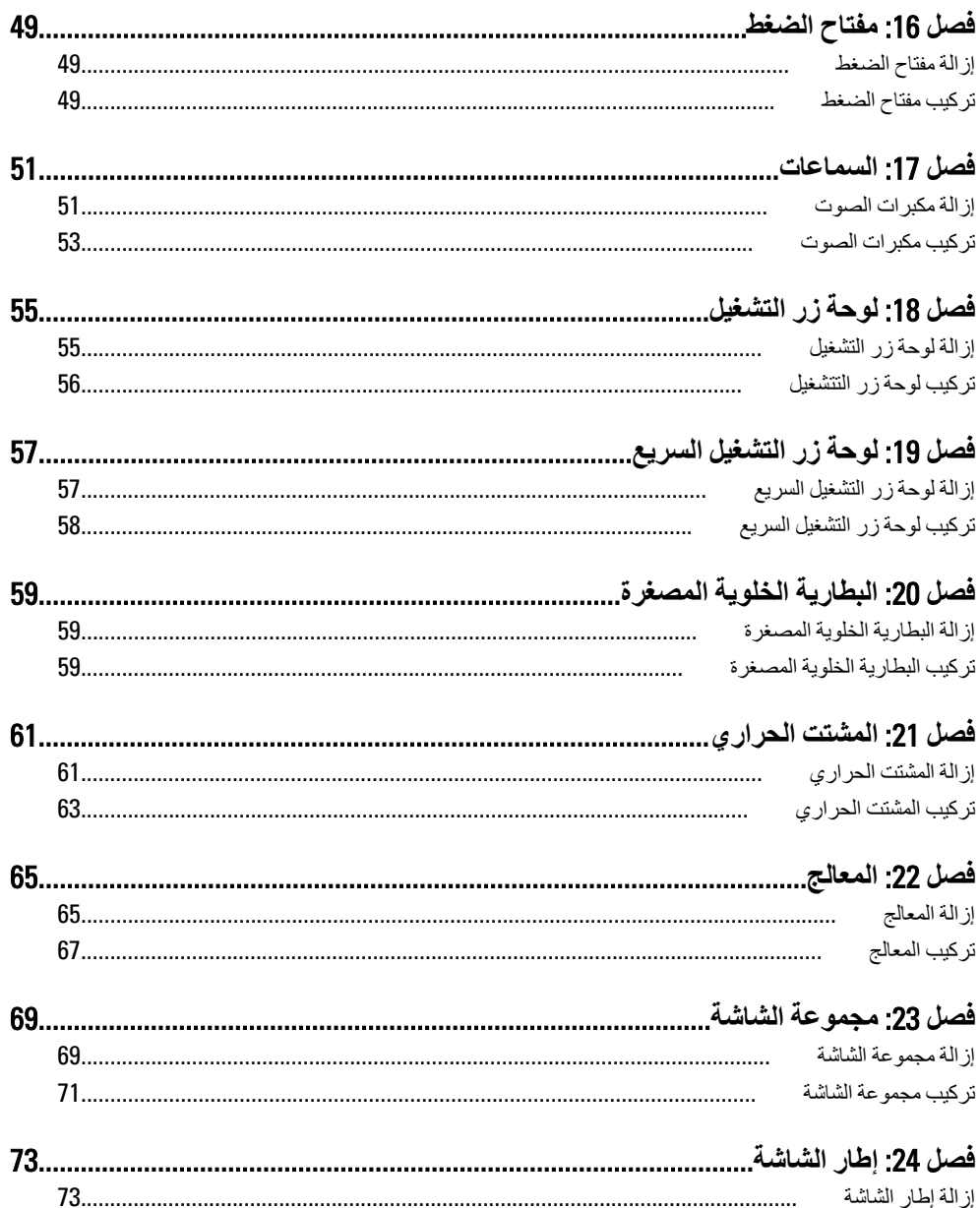

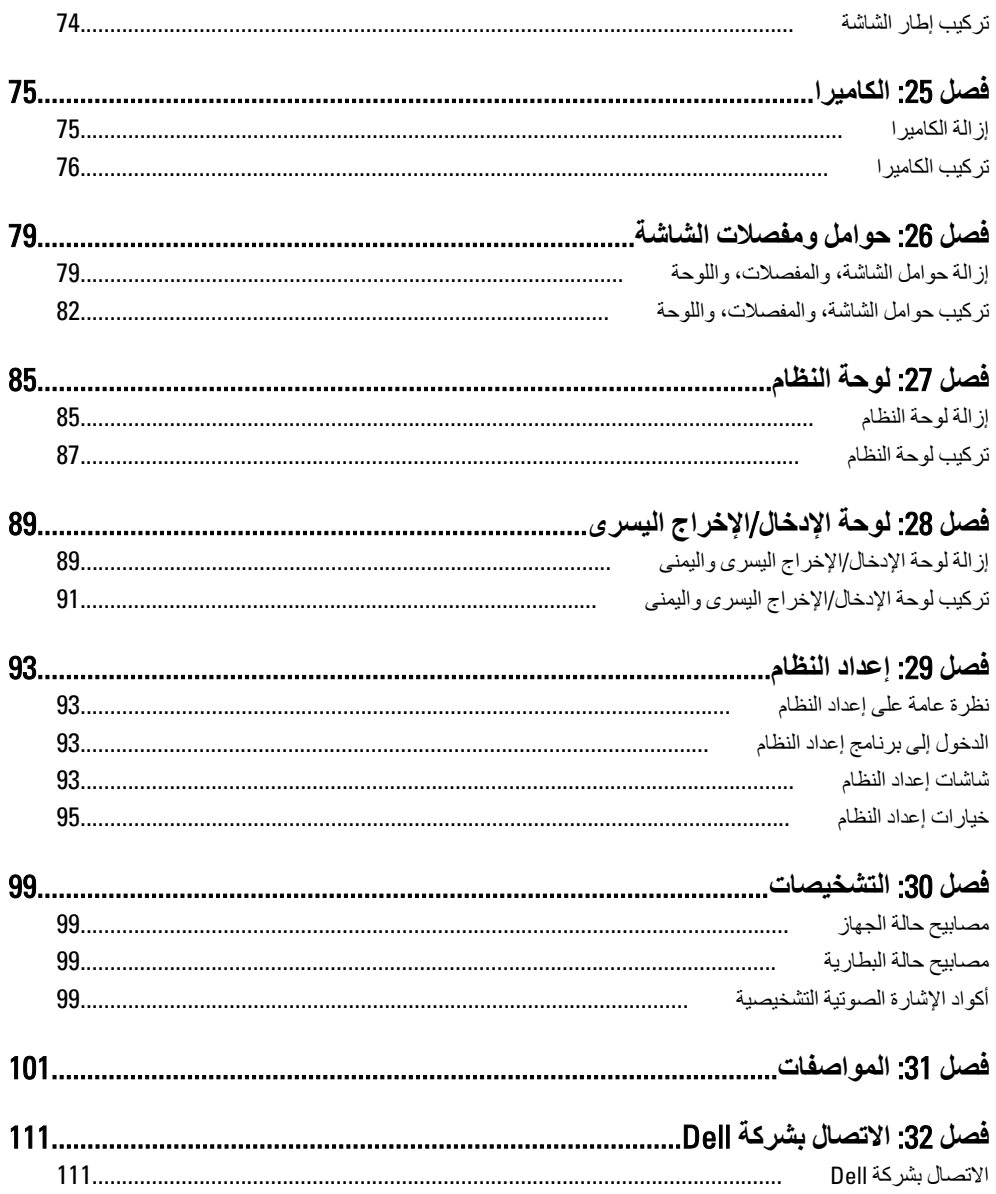

### الع*مل في جه*از الكمبيوتر

#### قبل الع*م*ل داخل الكمبيو تر

التزم بإرشادات الأمان التالية للمساعدة على حماية الكمبيوتر من التعرض لتلف محتمل، وللمساعدة كذلك على ضمان السلامة الشخصية. ما لم يتم الإشارة إلى غير ذلك، فإن كل إجراء متضمن في هذا المستند يفترض وجود الظروف النالئة:

- اتبعت الخطوات في فسم العمل في جهاز الكمبيوتر.
- قيامك بقراءة معلومات الأمان الواردة مع الكمبيوتر.
- بمكن استبدال أحد المكونات أو -- في حالة شرائه بصورة منفصلة -تثبيته من خلال اتباع إجراءات الإزالة بتر تيب عكسى.

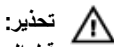

قبل العمل داخل الكمبيوتر ، اقرأ معلومات الأمان المرفقة بالكمبيوتر. للتعرف على المعلومات الإضافية الخاصة بأفضل ممارسات الأمان، راجع الصفح الرئيسية الخاصة بـ "التوافق التنظيمي" على العنوان .www.dell.com/regulatory\_compliance

#### تنبيه. Λ

العديد من الإصلاحات لا يجوز القيام بها إلا بواسطة الفني المختص. يجب أن تقوم فقط باكتشاف الأعطال وإصلاحها و عمليات الإصلاح البسيطة وفقاً لما هو موضح في وثاق المنتج، أو كما يتم توجيهك من خلال خدمة الصيانـة على الإنترنت أو عبر الـهاتف أو بواسطـة فريق الدعم. لا يغطي الضمـان التلفيات النـاتـجـة عن الفيام بأعمال الصيانـة بواسطـة أفراد غير معتمدين لدى Dell. يُرجى قراءة واتباع تعليمات الأمان المرفقة مع المنتج.

**تنبه**: **لتجنب تفريغ شحنة إلكتروستاتيكية، قم بتأريض نفسك عن طريق استخدام عصابة المعصم الخاصة** بالتأريض أو لمس سطح معدني غير مطلي، مثل موصل موجود على الجزء الخلفي لجهاز الكمبيوتر بشكل **دوري**.

#### تنبيه.

تعامل مع المكونات والبطاقات بعناية. لا تلمس المكونات أو نقاط التلامس الموجودة على البطاقة. أمسك البطاقة من إحدى حوافها، أو من حامل التثبيت المعدنى الخاص بها. أمسك أحد المكونات مثل معالج من حوافه، وليس من السنون الخاصة به.

<span id="page-6-0"></span>1

#### تنبيه

<span id="page-7-0"></span>عندما تفصل أحد الكبلات، اسحب من الموصل الخاص به، أو من عروة السحب الخاصة به، وليس من الكبل نفسه. بعض الكبلات تتميز بوجود موصلات مزودة بعروة قفل، فإذا كنت تحاول فصل هذا النوع من الكبلات، فاضغط على عروات القفل قبل فصل الكبل. وبينما تقوم بسحب الموصلات عن بعضها، حافظ على تساويهما لكي تتجنب تُني أي من سنون الموصل. أيضًا، قبل توصيل الكبل، تأكد أنه قد تم توجيه ومحاذاة الكبلين بطريقة صحيحة.

#### *ال* ملاحظة.

قد تظهر ألوان الكمبيوتر الخاص بك وبعض المكونات المحددة مختلفة عما هو مبيّن في هذا المستند.

لتجنب اتلاف الكمبيوتر ، قم بإجراء الخطوات التالية قبل التعامل مع الأجزاء الداخلية للكمبيوتر .

- تأكد أن سطح العمل مسطح ونظيف لوقاية غطاء الكمبيوتر من التعرض للخدوش.  $\cdot$ 1
	- قم بإيقاف تشغيل الكمبيوتر. (انظر *إيقاف تشغيل الكصبوت*ر ).  $\overline{2}$
- في حالة تو صبل الكمبيو تر بجهاز إر ساء (متصل) مثل قاعدة و سائط أو شر يحة بطار ية اختيار ية، فقم بالغاء  $\boldsymbol{\cdot}$ تو صيله.
	- تنبيه لفصل كبل شبكة، قم أولاً بفصل الكبل عن الكمبيوتر ، ثم افصله من الجهاز المتصل بالشبكة.
		- افصل كل كبلات الشبكة عن الكمبيو تر .  $\boldsymbol{A}$
		- قم بفصل الكمبيوتر وجميع الأجهزة المتصلة به من مآخذ التيار الكهربي.  $\overline{\mathbf{5}}$ 
			- أغلق الشاشة وأقلب الكمبيو تر على وجهه على سطح مستو  $6$

#### // ملاحظة :

لتفادي تلف لوحة النظام، يجب إز الة البطارية الرئيسية قبل إجر اء أعمال صيانة للكمبيوتر .

- قم بإز الة البطار ية الر ئيسية. .7
- اقلب الكميبوتر الى الحانب العلوى  $\mathbf{8}$ 
	- افتح الشاشة. .9
- اضغط على زر التشغيل لتأريض لوحة النظام  $.10$
- تنبيه للحماية من الصدمات الكهربية، عليك دومًا بفصل الكمبيوتر. عن مأخذ التيار الكهربي قبل از الة غطاء الكمبيوتر.
- تنبيه قبل لمس أي شيء داخل الكمبيوتر ، قم بتأريض نفسك بواسطة لمس سطح معدني غير مطلي، مثل السطح المعنى الموجود في الجزء الخلفي من الكمبيوتر. أثناء العمل، المس سطح معنى غير مطلي بشكل دور ي لتفريغ الكهر اع الساكنة و التي قد تتلف المكو نات الداخلية للكمبيو تر .
	- 11\_ قم بإز الـة أيـة بطـاقات ExpressCards أو Smart Cards من الفتحات المناسبة.

#### الأدوات الموصى باستخدامها

قد يتطلب تنفيذ الإجر اءات الوار دة في هذا المستند تو فر الأدوات التالية:

- مفك صغير بسن مسطح
- مفك Phillips رقم #0
- مفك Phillips رقم #1
- مخطاط بلاستبكي صغير
- القرص المضغوط لبرنامج تحديث Flash BIOS

#### اب**قاف تشغ**يل الكمبيو تر

<span id="page-8-0"></span>تنبيه. لتفادي فقد البيانات، قم بحفظ وإغلاق جميع الملفات المفتوحة وقم بإنهاء جميع البرامج المفتوحة قبل إيقاف **تشغيل الكمبيوتر.** 

- 1. قم بإيقاف تشغيل نظام التشغيل على النحو التالي:
	- في نظام التشغيل Windows Vista:

انقر فوق Start **(ابدأ) <sup>طما</sup>ثم** انقر فوق السهم الموجود في الركن الأيمن السفلي من القائمة Start **(ابدأ)** كما هو معروض أدناه، ثم انقر فوق **Shut Down (إيقاف التشغيل)**.

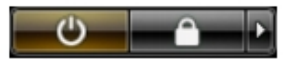

- في نظام التشغل Windows XP: انقر فوق Start (ابدأ) → Turn Off Computer (اي**قاف تشغيل الكمبيوتر ) → Turn Off (إيقاف** ا**لتشغيل)** . بتو قف تشغبل الكمبيو تر بـعد اكتمال عملية إيقاف تشغيل نظام التشغيل.
- 2. تأكد من إيقاف تشغيل الكمبيوتر وجميع الأجهزة المتصلة به. في حالة عدم توقف الكمبيوتر والأجهزة المتصلة به تلقائيًا عندما تقوم بإيقاف تشغيل نظام التشغيل، اضغط مطولاً على زر التشغيل لمدة نحو 4 ثوان لإيقاف تشغيلها.

#### بـعد الـعمل داخل جـهاز الكمبيو تر

بعد استكمال أي من إجراءات إعادة التركيب، تأكد من توصيل أية أجهزة خارجية وبطاقات وكبلات قبل تشغيل الكمبيو تر .

**تنبيه**. △ **اكي تتجنب اِتلاف الكمبيوتر ، استخدم البطارية المصممة لكمبيوتر Dell الخاص هذا. لا تستخدم البطاريات** المصممة لأجهزة كمبيوتر أخرى غير Dell.

- 1. مصل أي أجهزة خارجية، مثل مضاعف المنافذ، أو شريحة البطارية، أو قاعدة الوسائط، وأعد وضع أي بطاقات (مثل ExpressCard).
	- 2. قم بتو صيل أي كبلات هاتف أو شبكة بالكمبيوتر.

# 

- أعد وضع البطارية  $\cdot$ .3
- 4. قم بتوصيل الكمبيوتر وكافة الأجهزة المتصلة بالمأخذ الكهربائية الخاصة بها.
	- 5. قم بتشغيل الكمبيوتر

# البطارية

### إزالة البطارية

- انبع الإجر اءات الواردة في قسم *اتبع الإجر اءات الواردة في قسم*.  $\overline{.}1$ 
	- 2. أزح مزاليج التحرير لإلغاء قفل البطارية.

<span id="page-10-0"></span>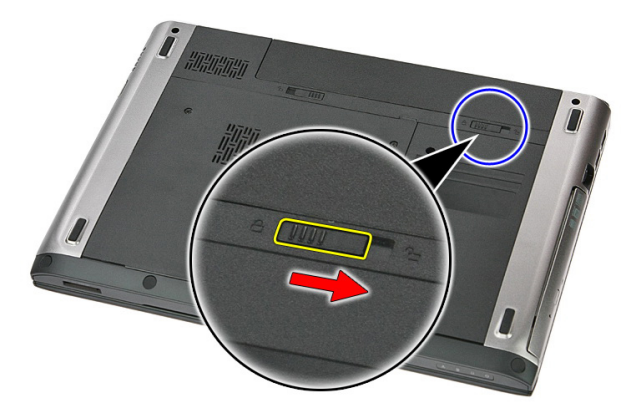

3. قم بإزاحة البطارية وقم بإزالتها من الكمبيوتر.

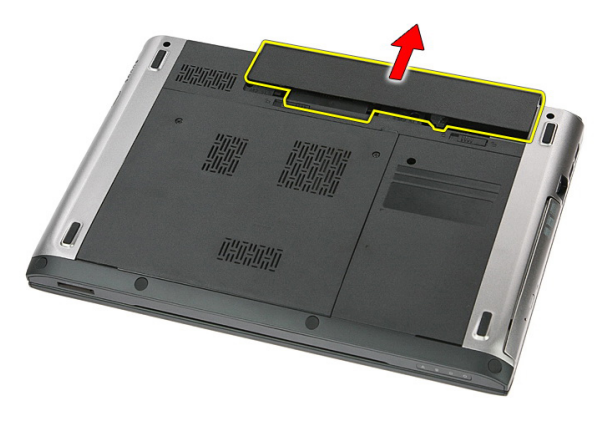

### تركيب البطارية

- <span id="page-11-0"></span>1. أدخل البطار ية في الفتحة الخاصة بها حتى تصدر تكه دليل على استقر ار ها في مكانها.
	- اتبع الإجراءات الواردة في قسم *بعد العمل داخل الكمبيوتر*.  $\overline{\mathbf{2}}$

### بطاقة الذاكرة

#### إزالة بطاقة الذاكرة

- اتبع الإجر اءات الواردة في ق*سم اتبع الإجر اءات الواردة في قسم*.  $\cdot$ 
	- اضغط على بطاقة الذاكرة لتحرير ها من الكمبيوتر.  $\overline{\mathbf{2}}$

<span id="page-12-0"></span>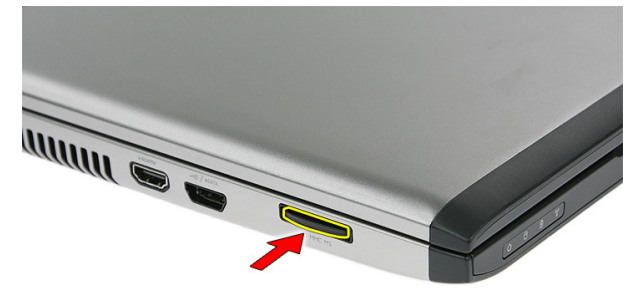

أز ح بطاقة الذاكرة خارج الكمبيوتر.  $\boldsymbol{.3}$ 

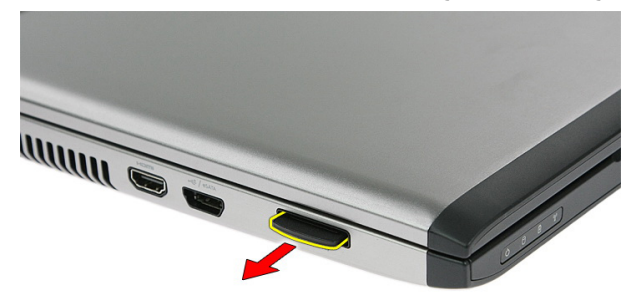

### تركيب بطاقة الذاكرة

- <span id="page-13-0"></span>1. ادفع بطاقة الذاكر ة داخل الفتحة الخاصة بها حتى تستقر في مكانها.
	- **2.** اتبع الإجراءات الواردة في قسم *بعد العمل داخل الكمبيوتر*.

### <span id="page-14-0"></span>بطاقة وحدة تعريف المشترك (SIM)

### إزالة وحدة هوية مشترك الهاتف (SIM)

- اتبع الإجراءات الواردة في قسم *اتبع الإجراءات الواردة في قسم*.  $\cdot$ 
	- $\cdot$ .2 قم بإز الة *النطارية*.
	- اضغط على بطاقة SIM لتحرير ها من الكمبيوتر.  $\cdot$ 3

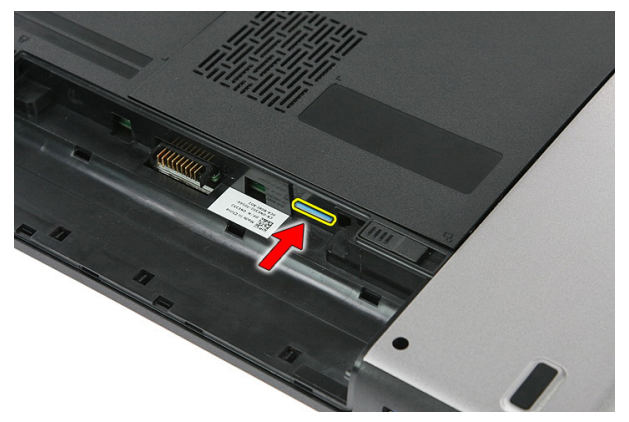

أمسك بطاقة SIM واسحبها للخارج لتحرير ها من الكمبيوتر.  $\overline{A}$ 

<span id="page-15-0"></span>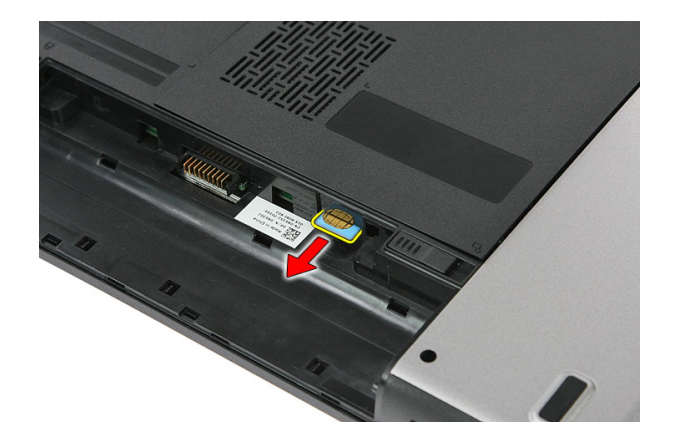

### تركيب وحدة هوية مشترك الهاتف (SIM)

- ادفع بطاقة SIM إلى الفتحة الخاصة بها حتى تستقر في مكانها.  $\cdot$ 
	- **2.** قم بتركيب *البطارية*.
	- **3.** اتبع الإجر اءات الوار دة في قسم *بعد العمل داخل الكمبيوتر*.

### لوحة الدخول

### **إزاϟة ϟوΣة اϟوλول**

- <span id="page-16-0"></span>1. انبع الإجراءات الواردة في قسم *اتبع الإجراءات الواردة فبي قسم*.
	- **2.** قم بإزالة *البطارية*.
	- 3. فك المسامير المثبتة للوحة الوصول في فاعدة الكمبيوتر.

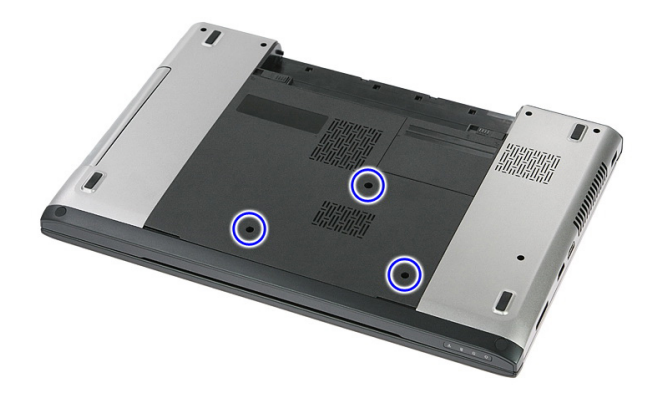

4. ارفع لوحة الدخول لأعلى بزاوية وقم بإزالتها من الكمبيوتر.

<span id="page-17-0"></span>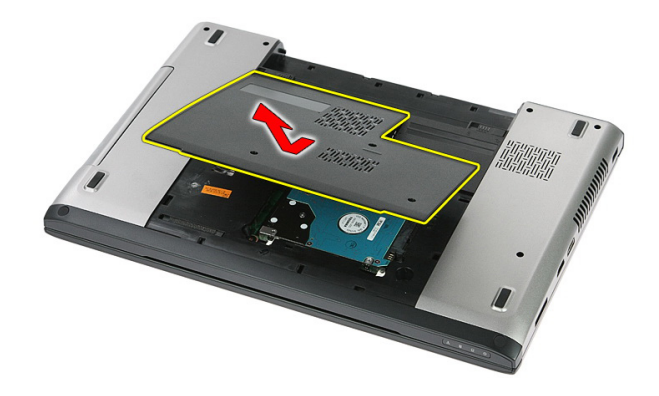

### تركيب لوحة الوصول

- قم بتركيب لوحة الوصول في الجزء الخلفي من الكمبيوتر.  $\cdot$ 
	- اربط المسامير المثبتة للوحة الدخول في قاعدة النظام.  $\cdot$ .2
		- **3.** قم بتركيب *البطارية*.
- **4.** اتبع الإجراءات الواردة في قسم *بعد العمل داخل الكمبيوتر*.

### الذاكرة

### إزالة وحدة الذاكرة

- اتبع الإجر اءات الوار دة في ق*سم قبل العمل داخل الكمبيوتر*  $\cdot$ 
	- **2.** قم بإز الة *البطارية*.
	- **3.** قم بإزالة *لوحة الوصول*.
- 4. قم بنْني مشابك الاحتجاز بعيدًا عن وحد الذاكرة حتى تنبثق.

<span id="page-18-0"></span>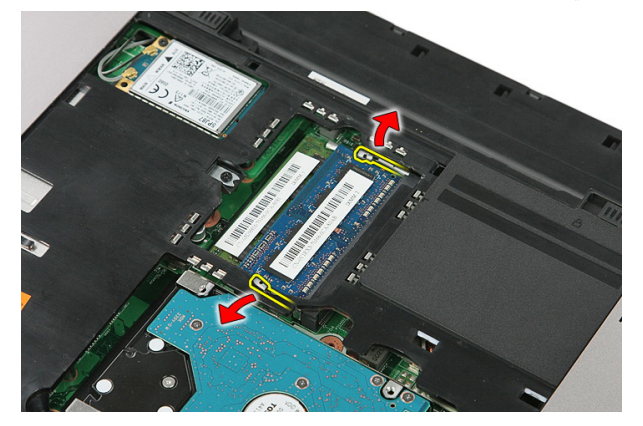

قم بإزالة وحدة الذاكرة عن الموصل الموجود على لوحة النظام.  $.5$ 

<span id="page-19-0"></span>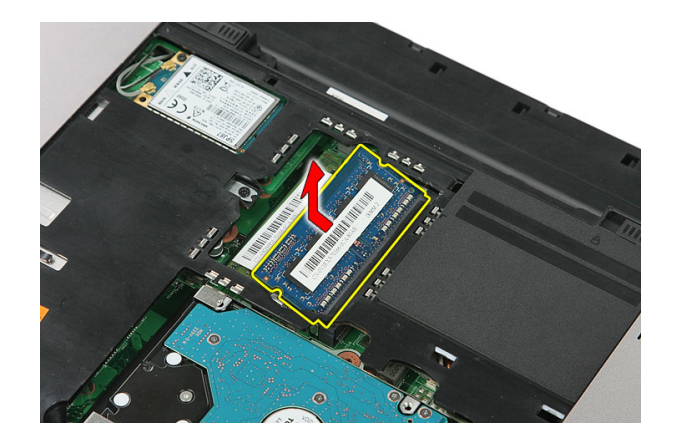

### تركيب وحدة الذاكرة

- أدخل الذاكر ة في المقبس الخاص بها.  $\cdot$
- اضغط على المشابك لتثبيت وحدة الذاكرة في لوحة النظام.  $\cdot$ .2
	- **3** قم بتر كيب *لوحة الوصول*.
		- **4.** قم بتر كيب *البطارية*.
- **5.** اتبع الإجر اءات الوار دة في قسم *بعد العمل داخل الكمبيوتر*.

### <span id="page-20-0"></span>محرك الأقراص الضوئية

#### إزالة محرك الأقراص الضوئية

- اتبع الإجر اءات الوار دة في ق*سم قبل العمل داخل الكمبيوتر*  $\cdot$ 
	- قم بإز الة *البطارية* .  $\cdot$ .2
	- **3.** قم بإزالة *لوحة الوصول*.
	- 4. قم بإزالة المسمار المثبت لمحرك الأقراص الضوئية.

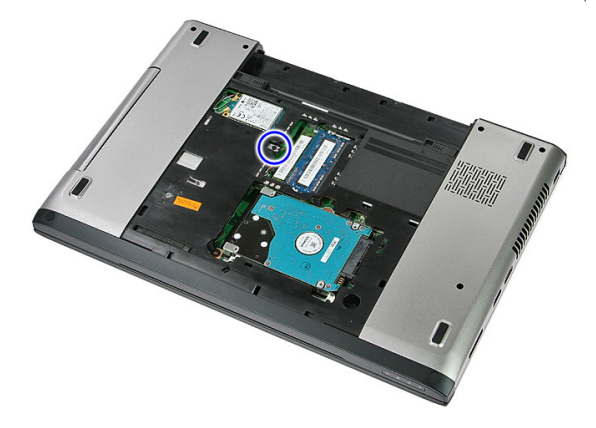

5. استخدم مفك لإخراج محرك الأقراص الضوئية إلى خارج الكمبيوتر .

<span id="page-21-0"></span>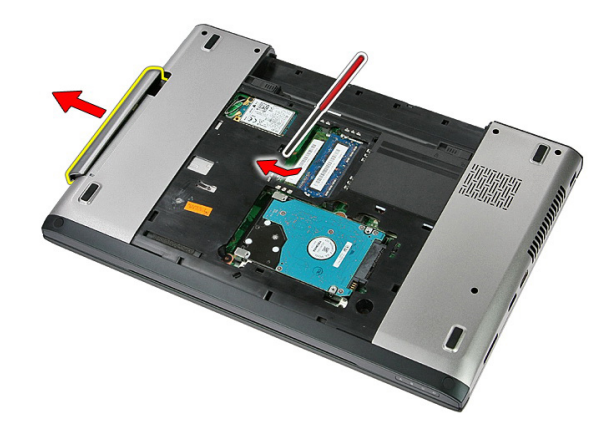

#### تركيب محرك الأقراص الضوئية

- قم بإز احة محرك الأقراص الضوئية داخل التجويف الخاص به في الهيكل المعدني.  $\cdot$ 
	- اربط المسمار المثبت لمحرك الأقراص الضوئية في الكمبيوتر.  $\cdot$ 
		- قم بتر كيب *لوحة الوصول*.  $\cdot$ 3
			- **4.** قم بتركيب *البطارية*.
		- 5. اتبع الإجراءات الواردة في قسم *بعد العمل داخل الكمبيوتر*.

### <span id="page-22-0"></span>محرك الأقراص الثابتة

### إزالة محرك الأقراص الثابتة

- 1. اتبع الإجراءات الواردة في ق*سم قبل العمل داخل الكمبيوتر* 
	- **2.** قم بإزالة *البطارية*.
	- 3. قم بإزالة *لوحة الوصول*.
- 4. قم بإزالة المسامير المثبتة لمجموعة محرك الأقراص الثابتة في النظام.

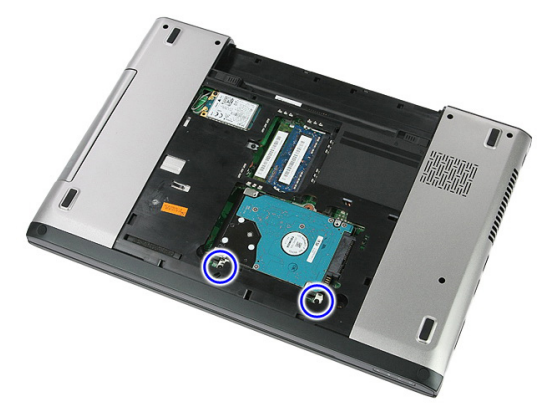

5. ارفع محرك الأقراص الثابتة لأعلى بزاوية من النظام وقم بإزالته.

<span id="page-23-0"></span>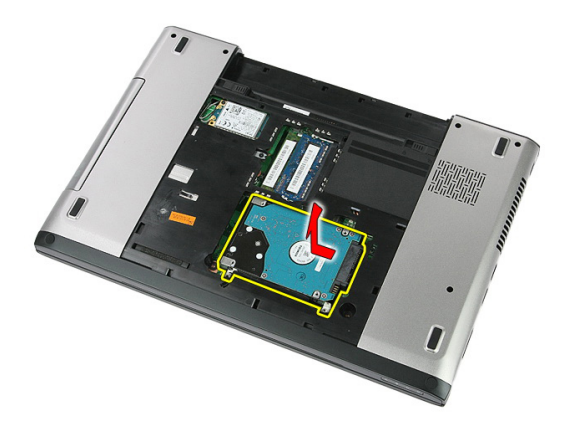

6. قم بإز الة المسامير المثبتة لر ف محرك الأقر اص الثابتة في محرك الأقر اص الثابتة.

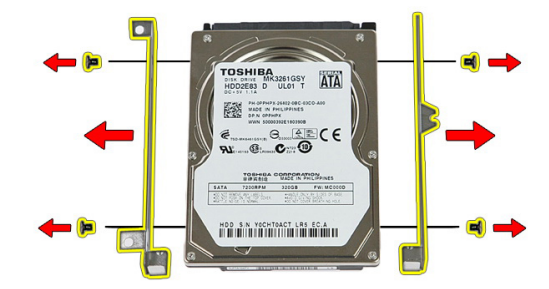

#### تركيب محرك الأقراص الثابتة

- أعد وضع المسامير المثبتة لحامل محرك الأقراص الثابتة في محرك الأقراص الثابتة.  $\blacksquare$ .1
	- 2. ضع محرك الأقراص الثابتة على الهيكل المعدني.
	- أعد وضع المسامير المثبتة لمحرك الأقراص الثابتة في النظام.  $\cdot$ .3
		- **4.** قم بتر كيب *لوحة الوصول*.
			- **5.** قم بتر كيب *البطارية*.
		- 6. اتبع الإجراءات الواردة في قسم *بعد العمل داخل الكمبيوتر*.

# <span id="page-24-0"></span>بطاقة ExpressCard

### إزالة بطاقة ExpressCard

- اتبع الإجر اءات الوار دة في قسم *اتبع الإجر اءات الوار دة في قسم*.  $\cdot$ 
	- **2.** قم بإز الة *البطارية*.
	- اضغط على بطاقة ExpressCard وحررها.  $\cdot$ 3

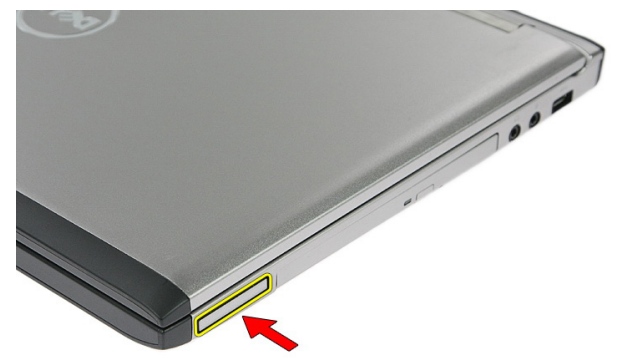

اسحب بطاقة ExpressCard خارج الكمبيوتر وقم بإزالتها.  $\boldsymbol{A}$ 

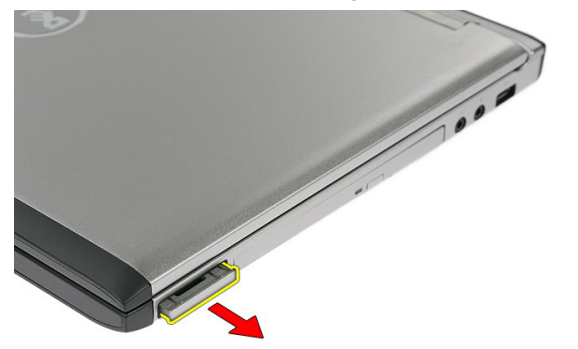

### تركيب بطاقة ExpressCard

- <span id="page-25-0"></span>ادفع بطاقة ExpressCard في الفتحة حتى تستقر في مكانها.  $\cdot$ 1
	- **2.** قم بتركيب *البطارية*.
	- **3.** اتبع الإجراءات الواردة في قسم *بعد العمل داخل الكمبيوتر*.

# <span id="page-26-0"></span>10

# **ϟوΣة** ExpressCard

### **إزاϟة ϟوΣة τΑاϗة** ExpressCard

- 1. اتبع الإجراءات الواردة في ق*سم قبل العمل داخل الكمبيوتر* 
	- 2. قم بإزالة *البطارية*.
	- 3. قم بإزالة *بطاقة [ExpressCard](#page-24-0)*.
		- 4. قم بإزالة *لوحة الوصول*.
		- 5. قم بإزالة *لوحة المفاتيح*.
		- **6.** قم بإزالة *مسند راحة اليد*.
	- 7. ارفع المشبط المثبت لكبل لوحة ExpressCard لفتحه.

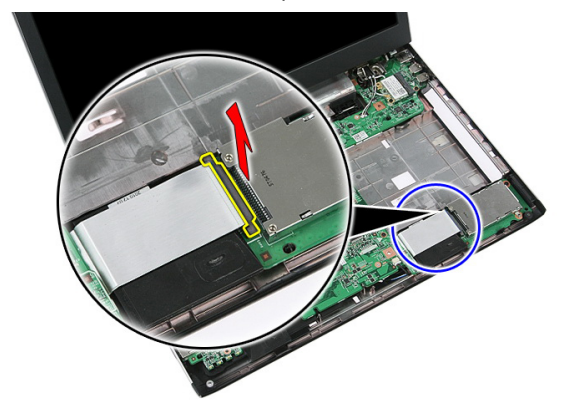

8. افصل كبل لوحة ExpressCard.

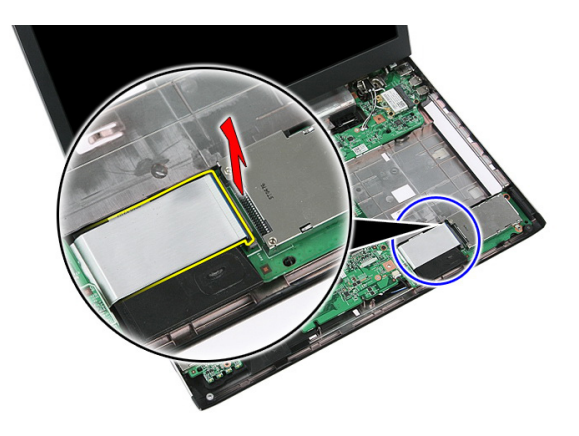

9. قم بإزالة المسمار المثبت للوحة ExpressCard.

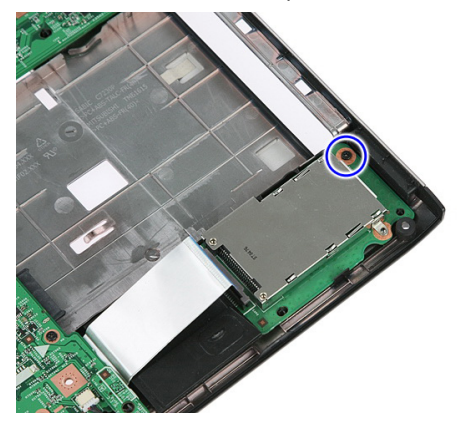

10. قم بثني المزلاج المثبت للوحة ExpressCard.

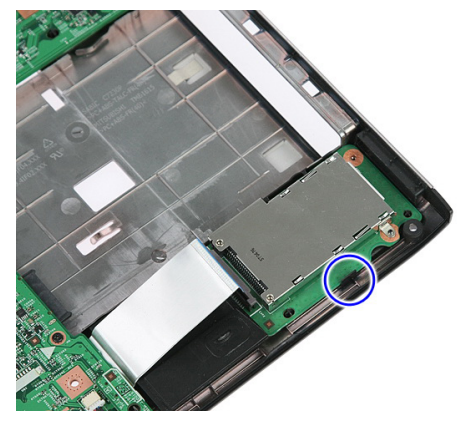

#### 11. ارفع لوحة ExpressCard لأعلى بزاوية وقم بإزالتها.

<span id="page-28-0"></span>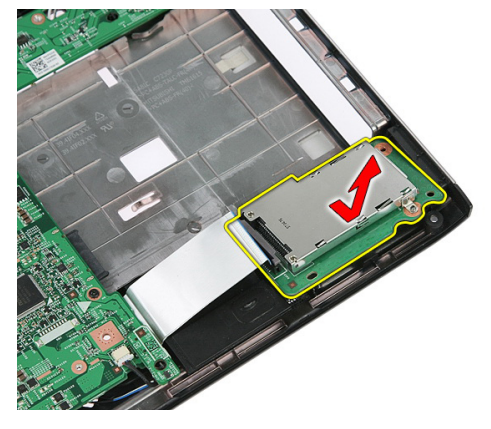

### **Ηرΐϴϛ ϟوΣة τΑاϗة** ExpressCard

- 1. قم بتركيب بوحة ExpressCard في الفتحة.
- 2. قم بتثبيت المزلاج في لوحة ExpressCard.
- 3. اربط لوحة ExpressCard في لوحة النظام.
- 4. قم بتوصيل كبل لوحة ExpressCard بلوحة النظام.
- 5. اضغط على مشبك التثبيت لتثبيت لوحة ExpressCard.
	- **6.** قم بتركيب *مسند راحة اليد*.
	- **7.** قم بتر كيب *لوحة المفاتيح*.
	- 8. قم بتركيب *لوح الوصول*.
	- 9. قم بتركيب *بطاقة [express](#page-25-0)*.
		- 1**0.** قم بتركيب *البطا, بة*.
- 11. اتبع الإجراءات الواردة في قسم *بعد العمل داخل الكمبيوتر*.

## <span id="page-30-0"></span>بطاقة الشبكة اللاسلكية واسعة النطاق (WWAN)

### إزالة بطاقة شبكة الاتصال اللاسلكية واسعة النطاق (WWAN)

- اتبع الإجراءات الواردة في ق*سم قبل العمل داخل الكمبيوتر*  $\cdot$ 
	- قم بإز الة *البطارية*.  $\cdot$ .2
	- **3.** قم باز الة *لوحة الوصول*.
	- قم بفصل كابلات الهوائي من بطاقة WWAN.  $\overline{\mathbf{A}}$

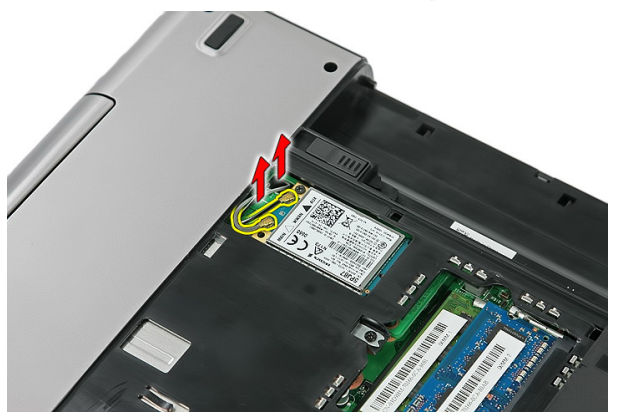

قم بإزالة المسمار المثبت لبطاقة WWAN. .5

<span id="page-31-0"></span>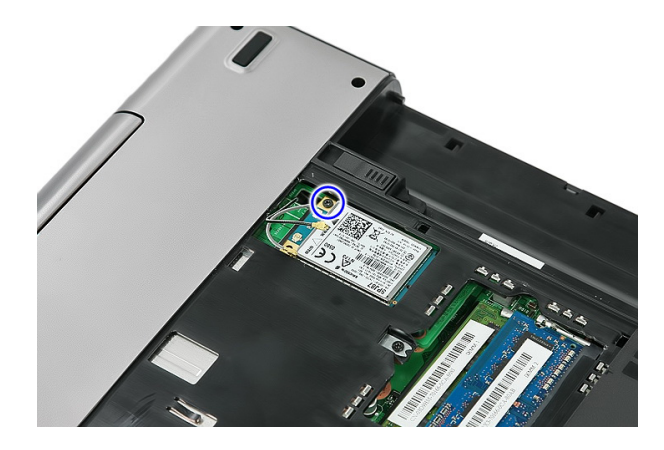

قم بإزالة بطاقة WWAN من الكمبيوتر.  $\overline{\phantom{a}}$ 

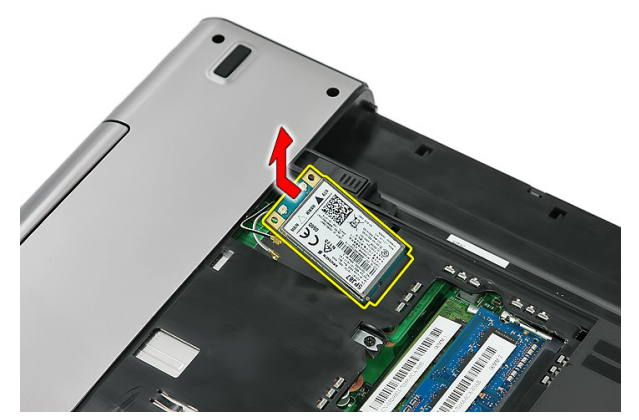

#### تركيب بطاقة شبكة الاتصال اللاسلكية واسعة النطاق (WWAN)

- 1. أزح بطاقة WWAN إلى داخل الفتحة.
- اربط المسمار بإحكام لتثبيت بطاقة WWAN في مكانها.  $\overline{\mathbf{2}}$
- صل الهوائيات تبعًا لرمز اللون الموجود على بطاقة WWAN.  $\overline{\mathbf{3}}$ 
	- **4.** قم بتر كيب *لوحة الوصول*.
		- **5**. قم بتركيب *البطارية*.
	- **6.** اتبع الإجراءات الواردة في قسم *بعد العمل داخل الكمبيوتر* .

# لوحة المفاتيح

### إزالة لوحة المفاتيح

- <span id="page-32-0"></span>اتبع الإجراءات الواردة في قسم *اتبع الإجراءات الواردة في قسم*.  $\cdot$ 
	- قم بإز الة *البطارية* .  $\cdot$ .2
	- 3. حرر المزاليج المثبتة للوحة المفاتيح في الكمبيوتر.

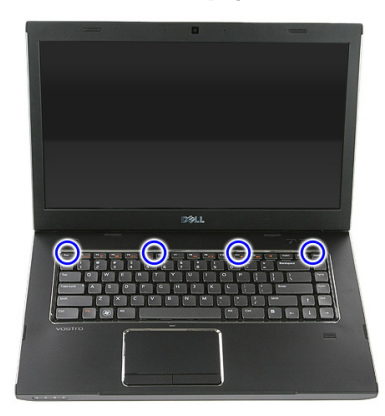

4. أزح لوحة المفاتيح واقلبها رأسًا على عقب.

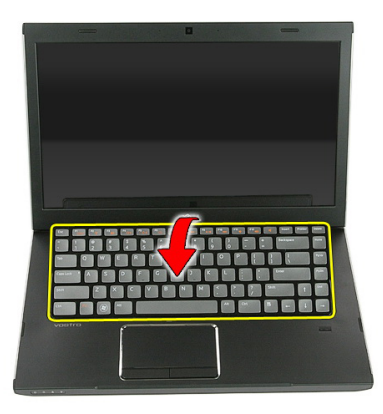

5. حرر مشبك تثبيت كبل لوحة المفاتيح.

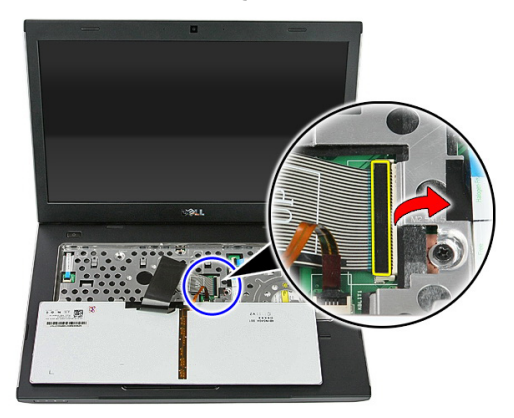

6. افصل كبل لوحة المفاتيح.

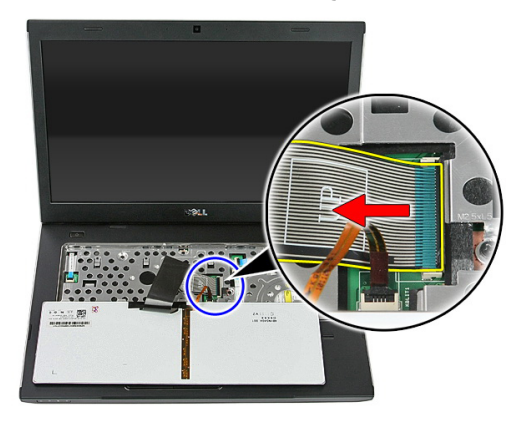

<span id="page-34-0"></span>7. إذا كان الكمبيوتر مزود بلوحة مفاتيح ذات إضاءة خلفية، فافتح مشبك تثبيت كبل الإضاءة الخلفية بلوحة المفاتيح.

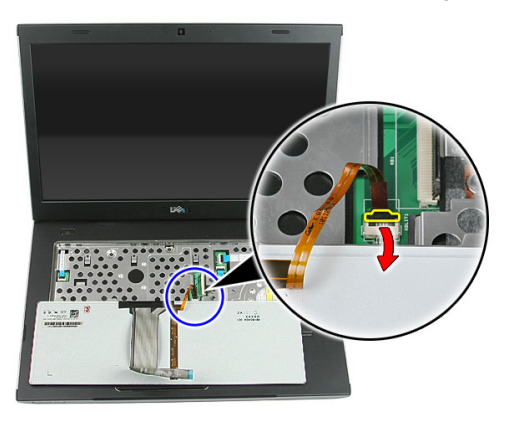

8. إذا كان الكمبيوتر مزود بلوحة مفاتيح ذات إضاءة خلفية، فافصل كبل الإضاءة الخلفية بلوحة المفاتيح.

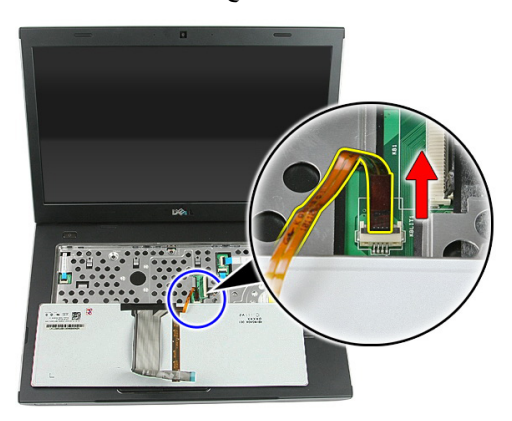

### <mark>تركيب لوحة المفاتيح</mark>

- 1. صل كبل بيانات لوحة المفاتيح بالجزء الخلفي من لوحة المفاتيح.
	- 2. ممل كبل زر بيانات لوحة المفاتيح بلوحة النظام.
- 3. إذا كان الكمبيوتر مزود بلوحة مفاتيح ذات إضاءة خلفية، فقم بتوصيل كبل الإضاءة الخلفية بلوحة المفاتيح.
	- **4.** قم بتركيب *البطا, بة*.
	- 5. اتبع الإجراءات الواردة في قسم *بعد العمل داخل الكمبيوتر*.
# <span id="page-36-0"></span>بطاقة الشبكة اللاسلكية محلية النطاق (WLAN)

### إزالة بطاقة شبكة الاتصال المحلية اللاسلكية (WLAN)

- 1. اتبع الإجراءات الواردة في ق*سم قبل العمل داخل الكمبيوتر* 
	- **2.** قم بإزالة *البطارية*.
	- 3. قم بإزالة *لوحة الوصول*.
	- **4** فم بإزالة *لوحة المفاتيح*.
	- 5. قم بإزالة *مسند راحة اليد*.
- 6. افصل أي كبلات هوائي قد تكون متصلة ببطاقة WLAN.

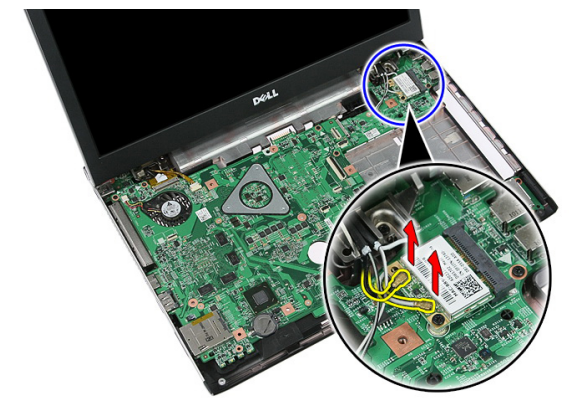

7. قم بإزالة المسمار المثبت لبطاقة WLAN.

<span id="page-37-0"></span>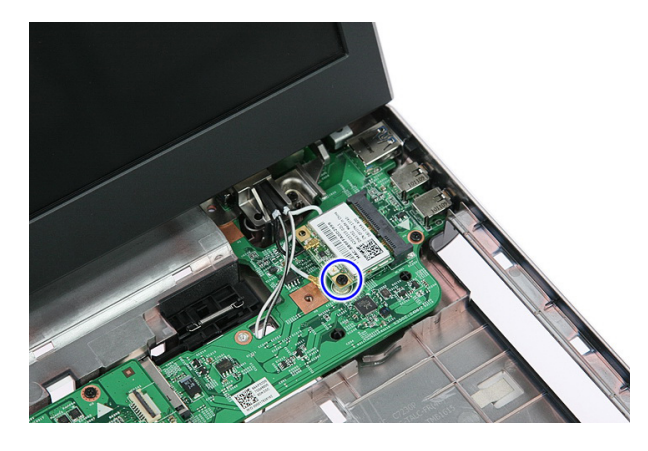

8. قم بازالة بطاقة WLAN من الكمبيوتر.

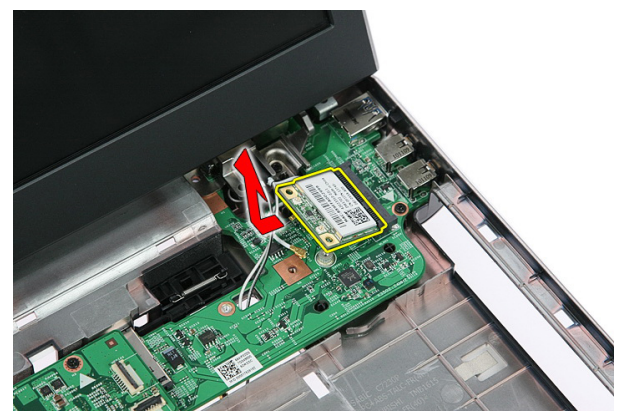

### **Ηرΐϴϛ τΑاϗة ηبكة الاΗصال اϟلاγلكϴة Τϣلϴة اτϨϟاق** (WLAN(

- 1. أزح بطاقة WLAN إلى داخل الفتحة.
- 2. اربط المسمار بإحكام لتثبيت بطاقة WLAN في مكانها.
- 3. ممل الهوائيات تبعًا لرمز اللون الموجود في بطاقة WLAN.
	- **4.** قم بتركيب *مسند ر احة اليد*.
	- **5.** قم بتر كيب *لوحة المفاتيح*.
	- **6.** قم بتركيب *لوحة الوصول*.
		- 7. قم بتركيب *البطارية*.
- 8. اتبع الإجراءات الواردة في قسم *بعد العمل داخل الكمبيوتر*.

# مسند راحة اليد

### إزالة مسند راحة اليد

- <span id="page-38-0"></span>اتبع الإجر اءات الوار دة في ق*سم قبل العمل داخل الكمبيوتر*  $\cdot$ 
	- قم بإز الة *البطارية*.  $\cdot$
	- قم بإز ال*ذاوحة الوصول*.  $\cdot$ 3
	- قم بإز الة *لوحة المفاتيح*.  $\overline{\mathbf{A}}$
	- قم بإز الة الحشايا المطاط من الجزء السفلي للكمبيوتر.  $.5$

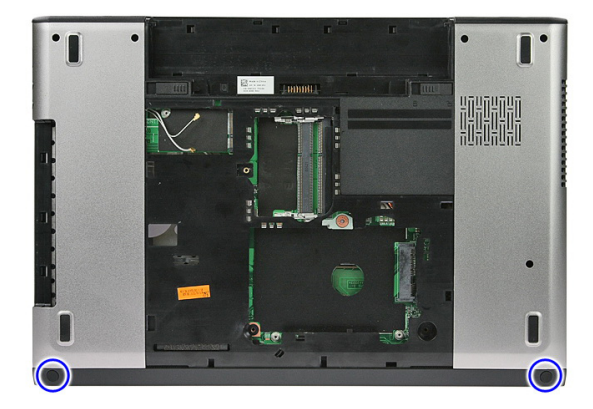

قم بإز الة المسامير المثبتة لمسند راحة اليد في الكمبيوتر.  $\cdot$  6

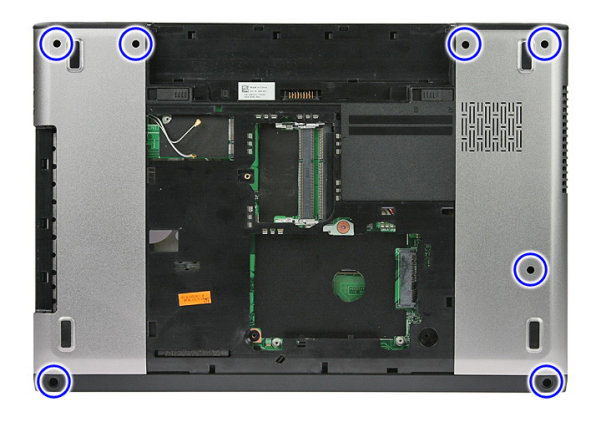

7. حرر مشبك نثبيت كبل لوحة زر التشغيل.

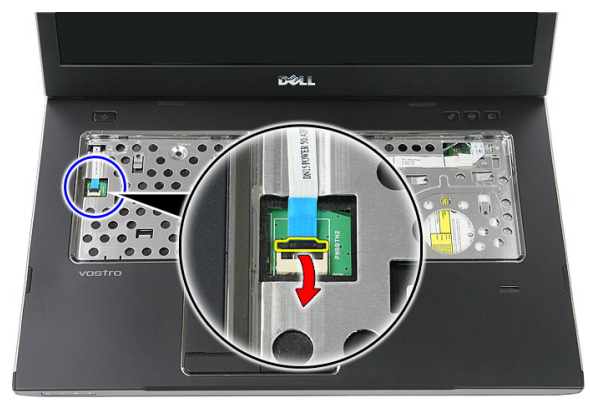

8. افصل كبل لوحة زر التشغيل.

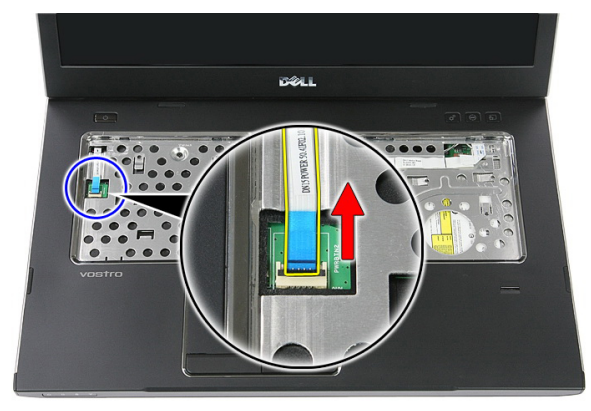

9. حرر مشبك تثبيت كبل بيانات لوحة اللمس.

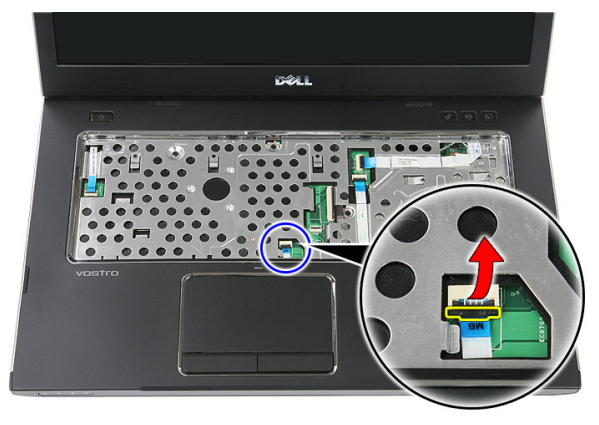

10. افصل كبل بيانات لوحة اللمس.

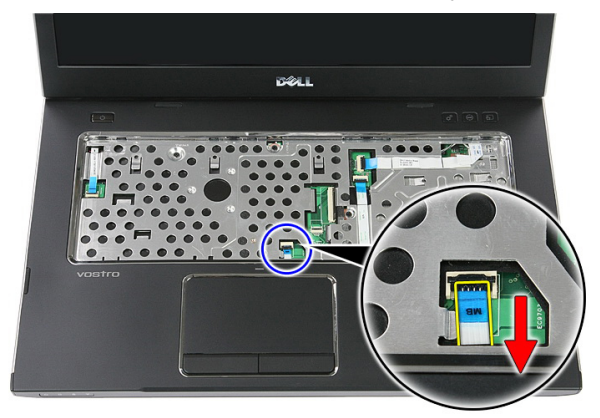

11. حرر مشبك تثبيت كبل لوحة زر التشغيل السريع.

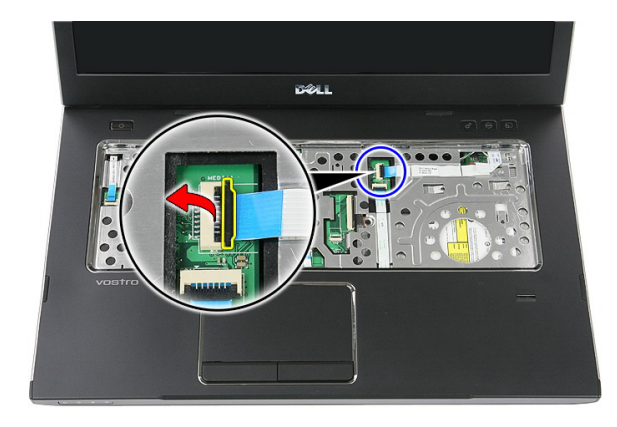

12. افصل كبل لوحة زر التشغيل السريع

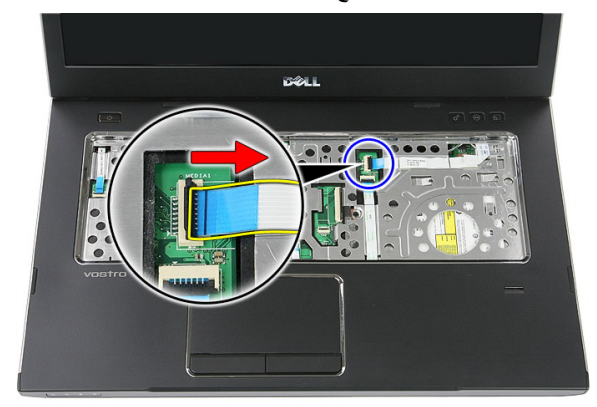

13. حرر مشبك نثبيت كبل بيانات قارئ بصمات الأصابع.

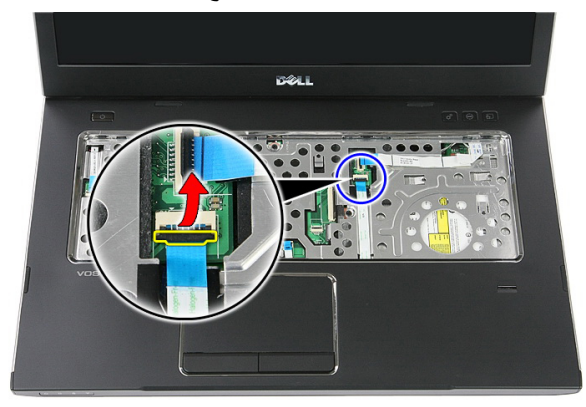

14. افصل كبل بيانات قارئ بصمات الأصابع.

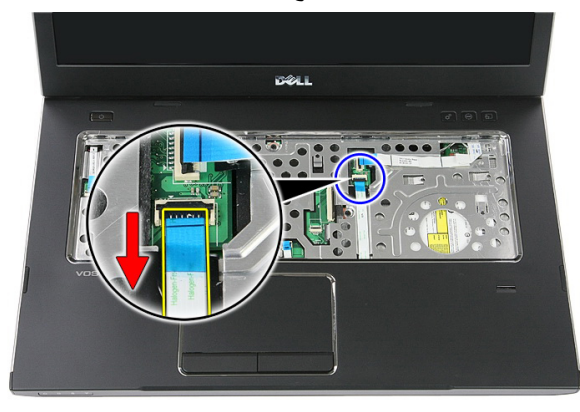

15. قم بإزالة المسامير المثبتة لمسند راحة اليد في النظام.

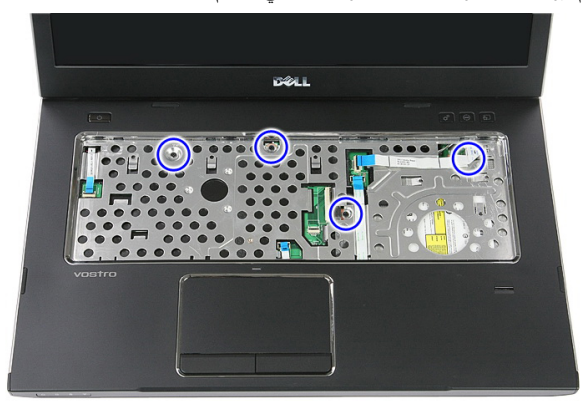

16. ثم بالثني بطول حواف مسند راحة اليد.

<span id="page-43-0"></span>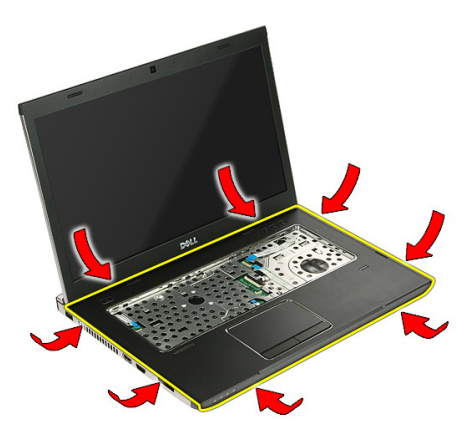

17. ارفع مسند راحة اليد من الكمبيوتر وقم بإزالته.

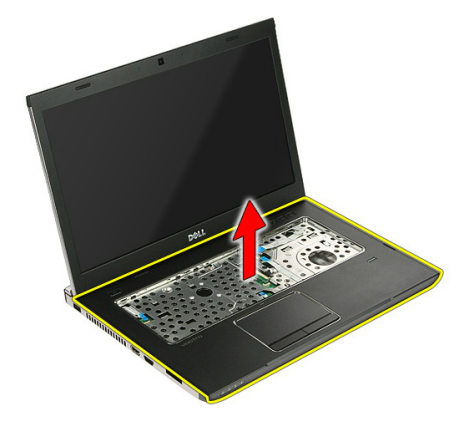

### <mark>تركيب مسند راحة اليد</mark>

1. قم بتركيب مسند راحة اليد في الكمبيوتر. 2. اضغط على الحواف لتركيب مسند راحة اليد. 3. اربط المسامير المثبتة لمسند راحة اليد. 4. صل لوحة اللمس، وقارئ بصمات الأصابع وكبلات لوحة زر التشغيل السريع في مسند راحة اليد. 5. اربط المسامير الموجودة في الجزء السفلي من النظام المثبت لمسند راحة البد في مكانه. 6. قم بتركيب الحشايا المطاط في الجزء السفلي للكمبيوتر 7. قم بتركيب *لوحة المفاتيح*. 8. قم بتركيب *لوحة الوصول*. 9. قم بتركيب *البطارية*. 10. اتبع الإجراءات الواردة في قسم *بعد العمل داخل الكمبيوتر*.

# قارئ بصمات الأصابع

## إزالة قا*رئ* بصمات الأصابع

- 1. اتبع الإجراءات الواردة في ق*سم قبل العمل داخل الكمبيوتر* 
	- **2.** قم بإزالة *البطارية*.
	- 3. قم بإزالة *لوحة الوصول*.
	- **4**. قم بإزالة *لوحة المفاتيح*.
	- 5. قم بإزالة *مسند راحة اليد*.
- 6. حرر كبل قارئ بصمات الأصابع من الشريط اللاصق المثبت في مسند راحة اليد.

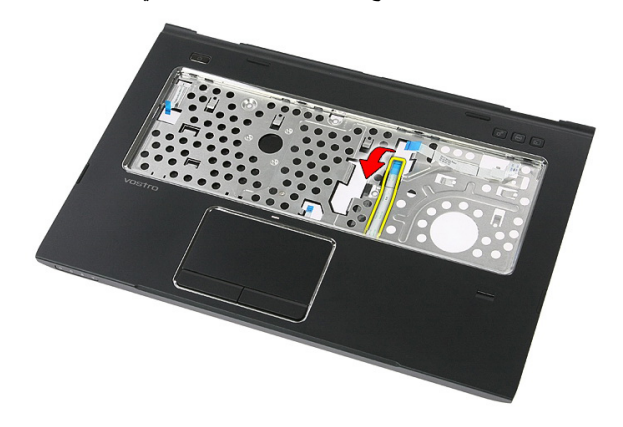

7. قم بإزالة المسمار المثبت لحامل قارئ بصمات الأصابع.

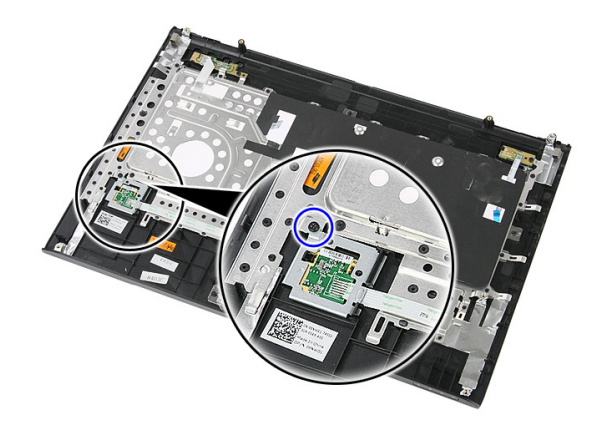

ارفع لوحة قارئ بصمات الأصابع لأعلى بزاوية وقم بإزالته.  $\overline{\mathbf{.8}}$ 

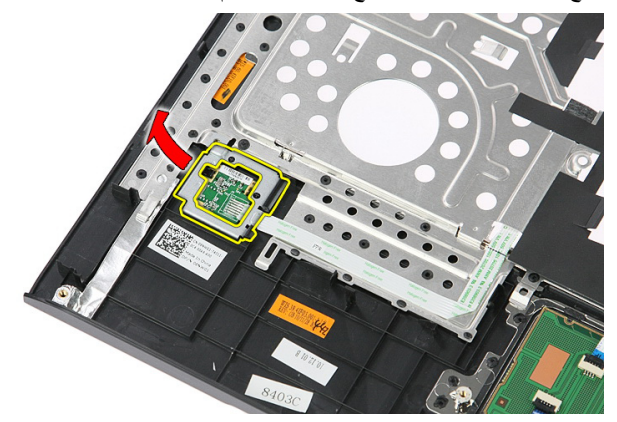

حرر كبل قارئ بصمات الأصابع من الشريط اللاصق المثبت في مسند راحة اليد.  $\cdot$ 9

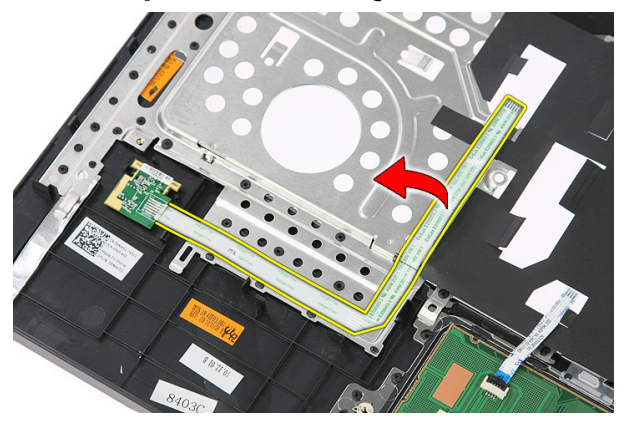

10. ارفع لوحة قارئ بصمات الأصابع وقم بازالته.

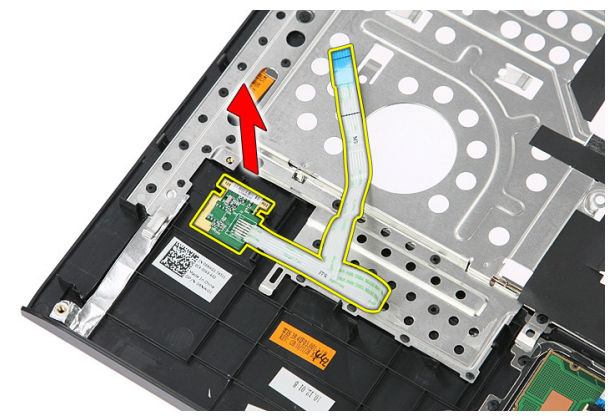

### <mark>تركيب قارئ بصمات الأصابع</mark>

- 1. ثبت كبل قارئ بصمات الأصابع في مسند راحة اليد.
- 2. اربط المسمار المثبت لحامل قارئ بصمات الأصابع.
	- **3.** قم بنر كيب *مسند ر /حة الند.* 
		- **4.** قم بتركيب *لوحة المفاتيح*.
	- **5.** قم بتركيب *لوحة الوصول.* 
		- **6.** قم بتركيب *البطارية*.
- 7. انبع الإجراءات الواردة في قسم *بعد العمل داخل الكمبيوتر*.

# مفتاح الضغط

### إ**زالة مفتاح الضغط**

- <span id="page-48-0"></span>1. اتبع الإجراءات الواردة في قسم *اتبع الإجراءات الواردة في قسم*.
	- **2.** قم بإزالة *البطارية*.
	- 3. قم بإزالة *لوحة الوصول*.
	- **4** فم بإزالة *لوحة المفاتيح*.
	- 5. قم بإزالة *مسند راحة اليد*.
	- 6. ارفع مفتاح الضغط لأعلى وقم بإزالته.

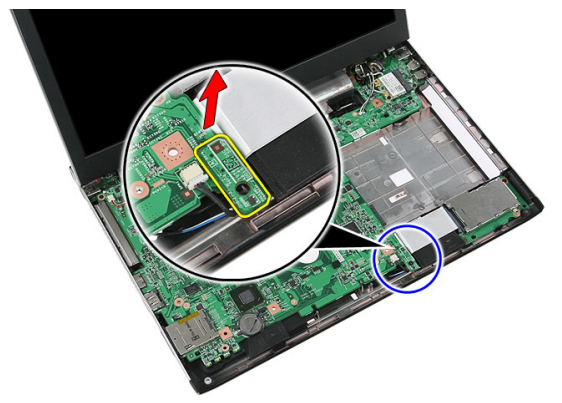

#### <mark>تركيب مفتاح الضغط</mark>

- 1. قم بتركيب مفتاح الضغط.
- **2.** قم بتركيب *مسند ر احة اليد*.
- **3.** قم بتر كيب *لوحة المفاتيح*.
- 4. قم بتركيب *لوحة الوصول*.
	- **5.** قم بتركيب *البطارية*.
- 6. اتبع الإجراءات الواردة في قسم *بعد العمل داخل الكمبيوتر*.

# 17

#### السماعات

#### **إزاϟة ϣكبرات اϟصوت**

- 1. اللبع الإجراءات الواردة في قسم *قبل العمل داخل الكمبيوتر* 
	- **2** قم بإزالة *البطارية*.
	- 3. قم بإزالة *بطاقة الذاكرة*.
	- 4. قم باز الة *بطاقة [ExpressCard](#page-24-0)*.
		- 5. قم بإزالة *لوحة الدخول*.
		- 6. قم بإزالة *وحدة الذاكرة*.
	- 7. قم بإزالة *محرك الأقراص الضوئية*.
		- **8.** قم بإزالة *محرك الأقراص الثابتة*.
			- 9. قم باز الة *بطاقة [WWAN](#page-30-0)*.
				- 1**0.** قم بإزالة *لوحة المفاتيح*.
			- 11. قم بإزالة *مسند راحة اليد*.
			- 12. قم بإزالة *بطاقة [WLAN](#page-36-0)*.
			- 1**3.** فم بإزالة *مفتاح الضغط.*
		- 14. قم بإزالة *لوحة [ExpressCard](#page-26-0)*.
			- 1**5.** قم بإزالة *مجموعة الشاشة*.
				- 1**6.** قم بإزالة *لوحة النظا*م.
	- 17. حرر مكبرات الصوت من الأعمدة الأربع.

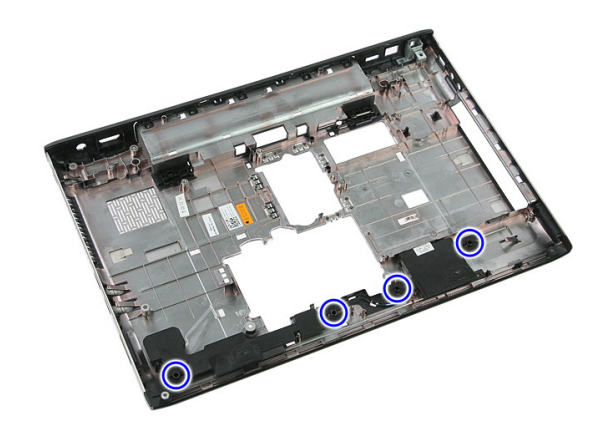

18. ارفع مكبر الصوت الأيمن لأعلى.

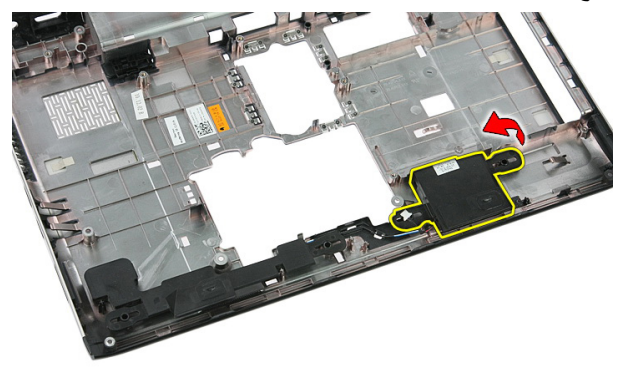

19. حرر كبلات مكبر الصوت من قناة التوجيه.

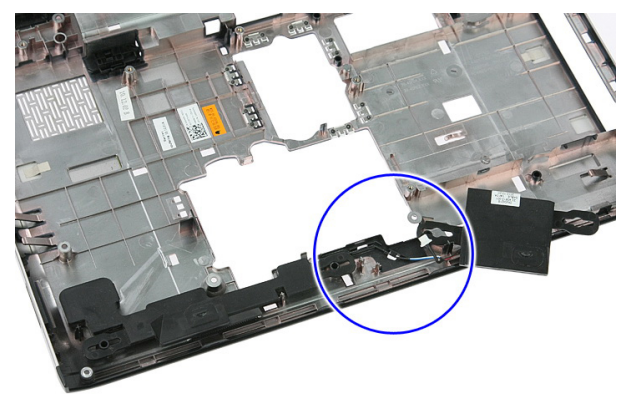

20. ارفع مكبر الصوت الأيسر وقم بإزالته.

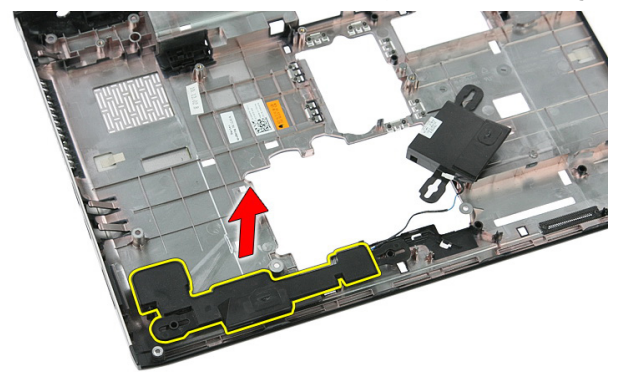

#### **Ηرΐϴϛ ϣكبرات اϟصوت**

- 1. قم بتركيب مكبر الصوت الأيسر.
- 2. قم بتثبيت كبلات مكبر الصوت من خلال قناة التوجيه.
	- 3. قم بتركيب مكبر الصوت الأيمن.
- 4. أعد وضع المسامير المثبتة لمكبرات الصوت اليمنى واليسرى.
	- 5. قم بتركيب *لوحة النظام*.
	- **6.** قم بتركيب *مجموعة الشاشة*.
	- 7. قم بتر كيب *لوحة بطاقة [ExpressCard](#page-28-0)*.
		- **8.** قم بتركيب *مفتاح الضغط.*
		- 9. قنم بنر كيب *بطاقة [WLAN](#page-37-0)*.
		- 1**0.** قم بتر كيب *مسند , احة الند.* 
			- 1**1.** قم بتر كيب *لوحة المفاتيح*.
		- 12. قم بنر كيب *بطاقة [WWAN](#page-31-0)*.
		- 1**3.** قم بتركيب *محرك الأقر اص الثابتة*.
		- **14.** قم بتر كيب *محرك الأقر اص الضوئية*.
			- 1**5.** قم بتركيب *وحدة الذاكرة*.
			- 16. قم بتركيب *لوحة الوصول*.
			- 17. قم بتركيب *بطاقة [ExpressCard](#page-25-0)*.
				- 1**8.** قم بتركيب *بطاقة الذاكر ة*.
					- 1**9.** قم بتر كيب *البطا, بة*.
	- 20. اتبع الإجراءات الواردة في قسم *بعد العمل داخل الكمبيوتر* .

# لوحة زر التشغيل

### إ**زالة لوحة زر التشغيل**

- 1. اتبع الإجراءات الواردة في فسم *اتبع الإجراءات الواردة في قسم*.
	- **2.** قم بإزالة *البطارية*.
	- 3. قم باز الة *لوحة الوصول*.
	- **4**. قم بإز الـة *لوحة المفاتيح*.
	- 5. قم بإزالة *مسند راحة اليد*.
- 6. حرر كبل لوحة زر التيار من الشريط اللاصق المثبت في مسند راحة اليد.

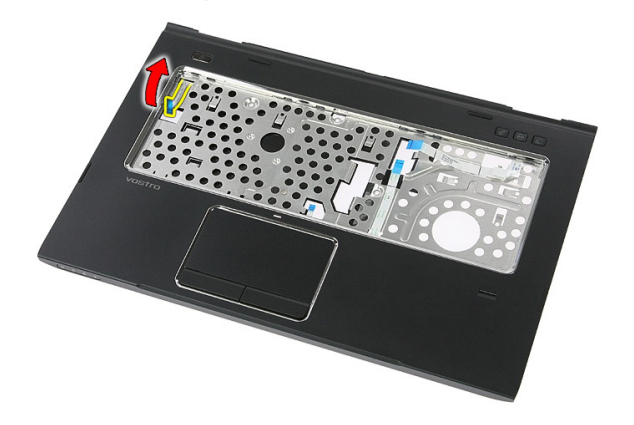

7. قم بإزالة المسمار المثبت للوحة زر التشغيل.

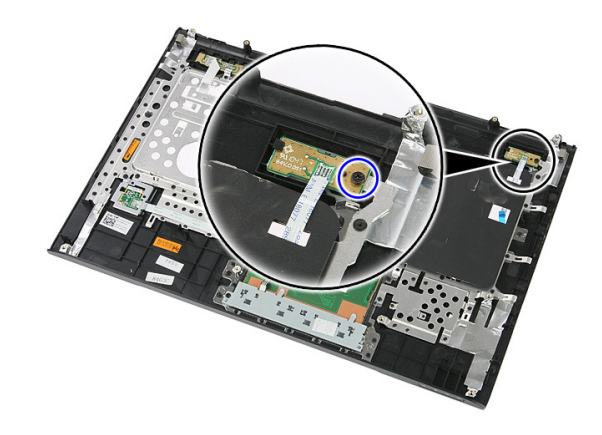

8. قم بثني المزلاج لتحرير لوحة زر التشغيل، ثم ارفع اللوحة وقم بإزالتها.

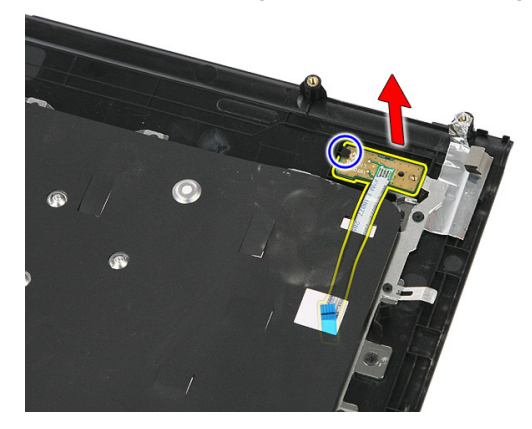

### <mark>تركيب لوحة ز</mark>ر التتشغيل

- 1. قم بتركيب لوحة زر التشغيل.
- 2. قم بتثبيت المزلاج الخاص بلوحة زر التشغيل.
- 3. أعد تركيب المسمار المثبت للوحة زر التشغيل.
	- **4.** فم بتركيب *مسند راحة اليد*.
		- **5.** قم بتركيب *لوحة المفاتيح*.
	- **6.** قم بتركيب *لوحة الوصول*.
		- 7. قم بتركيب *البطارية*.
- 8. اتبع الإجراءات الواردة في قسم *بعد العمل داخل الكمبيوتر*.

# **لوحة زر التشغيل السريع**

### إزالة لوحة زر التشغيل السريع

- 1. اتبع الإجراءات الواردة في قسم *اتبع الإجراءات الواردة في قسم*.
	- **2.** قم بإزالة *البطارية*.
	- 3. قم بإزالة *لوحة الوصول*.
	- **4**. قم بإز الـة *لوحة المفاتيح*.
	- 5. قم بإزالة *مسند راحة اليد*.
- 6. حرر كبل لوحة زر التشغيل السريع من الشريط اللاصق المثبت في مسند راحة اليد.

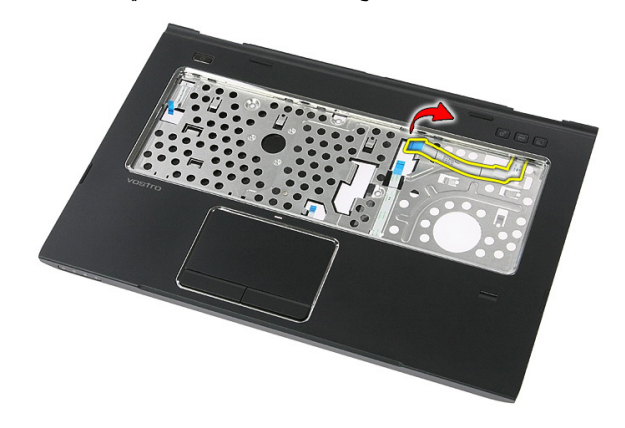

7. قم بإزالة المسمار المثبت للوحة زر التشغيل السريع.

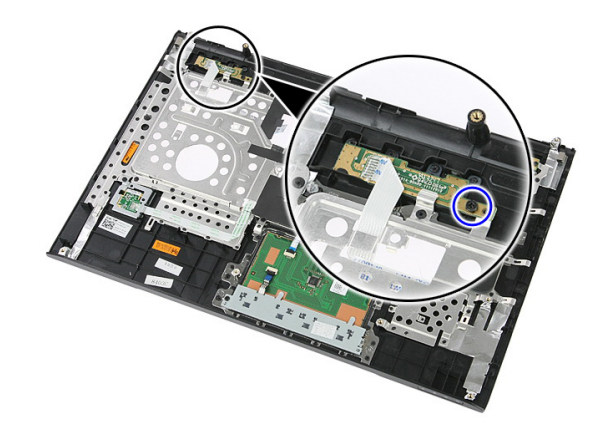

8. ارفع لوحة زر التشغيل السريع لأعلى وقم بإزالتها.

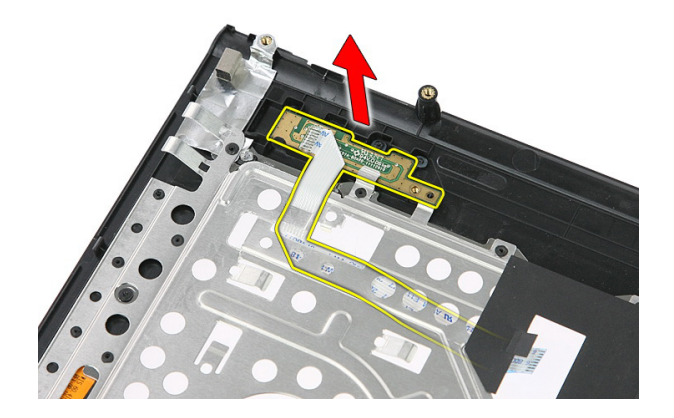

### <mark>تركيب لوحة زر التشغيل السريع</mark>

- 1. قم بتركيب لوحة زر التشغيل السريع.
- 2. أعد وضع المسمار المثبت للوحة زر التشغيل السريع<sub>.</sub>
	- **3.** قم بتركيب *مسند راحة اليد*.
	- **4.** قم بتركيب *لوحة المفاتيح*.
	- **5.** قم بتركيب *لوحة الوصول*.
		- **6.** قم بتركيب *البطارية*.
- 7. اتبع الإجراءات الواردة في قسم *بعد العمل داخل الكمبيوتر*.

# 20

# البطارية الخلوية المصغرة

### إزالة البطارية الخلوية المصغرة

- 1. اتبع الإجراءات الواردة في ق*سم قبل العمل داخل الكمبيوتر* 
	- 2. قم باز الة *النطارية*.
	- 3. قم بإزالة *لوحة الوصول*.
	- **4** فم بإزالة *لوحة المفاتيح*.
	- 5. قم بإزالة *مسند ر احة اليد*.
- 6. اضغط على البطارية الخلوية المصغرة لتحرير ها من لوحة النظام.

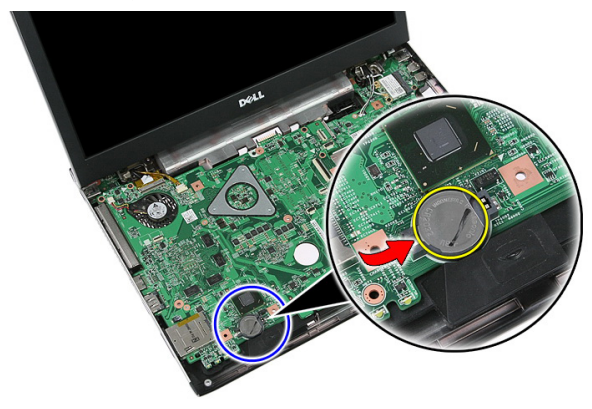

### **Ηرΐϴϛ اϟبτارϳة اϟخلوϳة اϟمصϐرة**

- 1. أدخل البطارية الخلوية المصغرة في الفتحة الخاصة بها.
- 2. اضغط على البطارية الخلوية المصغرة حتى تستقر في مكانها.
	- **3.** قم بتر كيب *مسند راحة اليد*.
	- **4.** قم بتركيب *لوحة المفاتيح*.
	- **5.** قم بتركيب *لوحة الوصول*.
		- **6**. قم بتركيب *البطارية*.

7. اتبع الإجر اءات الوار دة في قسم *بعد العمل داخل الكمبيوتر*.

## **اϟمشتΖ اΤϟراري**

#### **إزاϟة اϟمشتΖ اΤϟراري**

- 1. اللبع الإجراءات الواردة في قسم *قبل العمل داخل الكمبيوتر* 
	- **2.** قم بإزالة *البطارية*.
	- 3. قم بإزالة *بطاقة الذاكرة*.
	- 4. قم باز الة *بطاقة [ExpressCard](#page-24-0)*.
		- 5. قم بإزالة *لوحة الدخول*.
		- 6. قم بإزالة *وحدة الذاكرة*.
	- 7. قم بإزالة *محرك الأقراص الضوئية*.
		- **8.** قم بإزالة *محرك الأقر اص الثايتة*.
			- 9. قم باز الة *بطاقة [WWAN](#page-30-0)*.
				- 1**0.** قم بإز الة *لوحة المفاتيح*.
			- 11. قم بإزالة *مسند راحة اليد*.
			- 12. قم بإزالة *بطاقة [WLAN](#page-36-0)*.
			- 1**3.** فم بإزالة *مفتاح الضغط.*
		- 14. قم بإزالة *لوحة [ExpressCard](#page-26-0)*.
			- 1**5.** قم بإزالة *مجموعة الشاشة*.
				- 16. قم بإزالة *لوحة النظا*م.
- 17. فُك المسامير الأربعة (الرسومات المنفصلة) أو المسامير الثلاثة (الرسومات المدمجة) المثبتة للمشتت الحراري في لوحة النظام.

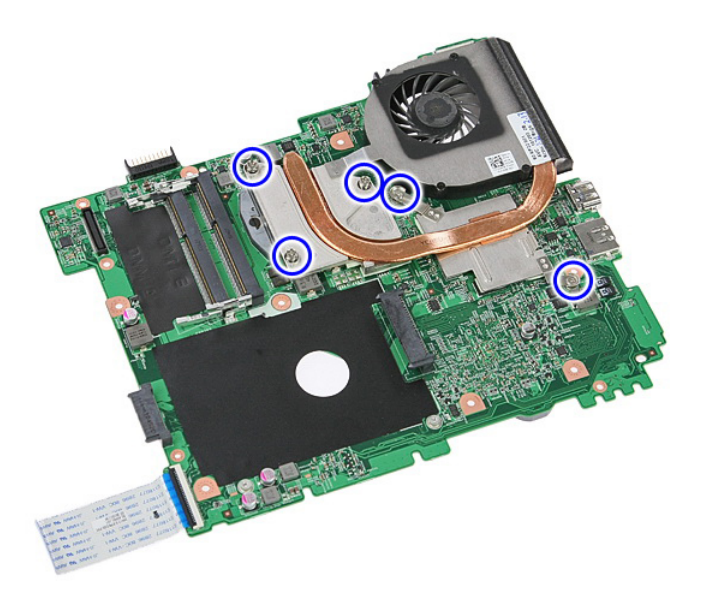

18. ارفع المشتت الحراري من لوحة النظام وقم بإزالته.

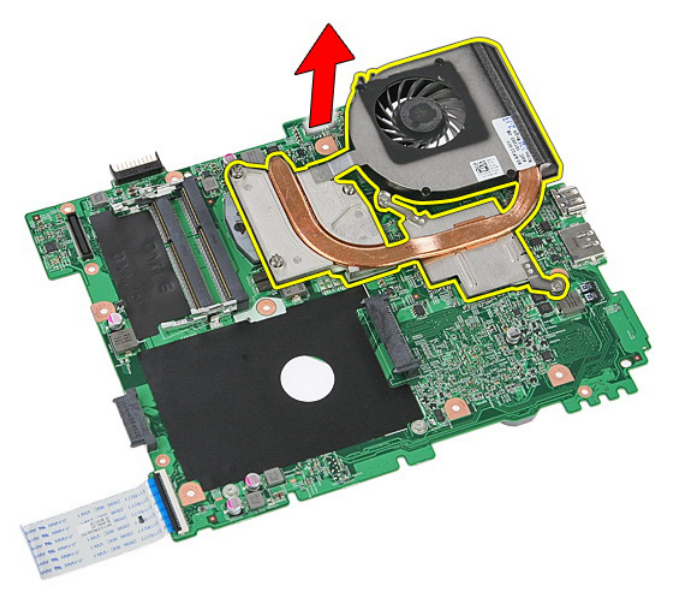

### تركيب المشتت الحراري

ضع المشتت الحراري في الفتحة على لوحة النظام.  $\cdot$ قم بإحكام ربط المسامير المثبتة للمشتت الحراري بلوحة النظام.  $\overline{2}$ قم بتر كيب *لو حة النظا*م.  $\boldsymbol{.3}$ قم بتر كيب *محمو عة الشاشة*.  $\overline{A}$ قم بتركيب *لوحة بطاقة ExpressCard*. .5 قم بنز كيب *مفتاح الضغط.*  $\overline{\mathbf{.6}}$ قنم بتر كيب *بطاقة WLAN* .  $\overline{J}$ قم بتر كيب *مسند راحة اليد.*  $\boldsymbol{.8}$ قم بتر كيب *لوحة المفاتيح*.  $^{9}$ 10. قم بتر كيب *بطاقة WWAN*. **11.** قم بتر كيب *محرك الأقر اص الثابتة*. **12.** قم بتر كيب *محرك الأقراص الضوئية*. **13.** قم بتر كيب *و حدة الذاكر ة*. 1**4.** قم بتركيب *لوحة الوصول*. 15. قم بتركيب *بطاقة ExpressCard*. **16.** قم بتر كيب *بطاقة الذاكر ة*.

- 1**7.** قم بتر كيب *البطا, بة*.
- 18. اتبع الإجراءات الواردة في قسم *بعد العمل داخل الكمبيوتر* .

# المعالج

### إزالة المعالج

- اتبع الإجر اءات الواردة في ق*سم قبل العمل داخل الكمبيوتر*  $\cdot$ 
	- قم بإز الة *البطارية*.  $\cdot$ .2
	- قم بإز الة *بطاقة الذاكر ة*.  $\cdot$ 3
	- قم بإز الة *بطاقة ExpressCard*.  $\overline{a}$ 
		- قم بإز الة *لوحة الدخول*.  $.5$
		- قم بإز الة *و حدة الذاكر ة*.  $\overline{\phantom{a}}$ .6
	- قم بإز الة *محرك الأقراص الضوئية* .  $\overline{7}$ 
		- قم بإز الة *محرك الأقر اص الثابتة* .  $\overline{\mathbf{8}}$ 
			- قم بإز الة *بطاقة WWAN* . .9
				- **10**. قم بإز الة *لوحة المفاتيح*.
			- **11.** قم بإزالة *مسند راحة اليد*.
			- 12. قم بإز الة *بطاقة WLAN*.
			- **13.** فم بإز الـه *مفتاح الضغط.*
		- 14. قم بإز الة *لوحة ExpressCard*.
			- 15. قم بإزالة *مجموعة الشاشة*.
				- **16.** قم بإز الة *لوحة النظا*م.
- 17. قم بتدوير مسمار كامة المعالج عكس اتجاه عقارب الساعة.

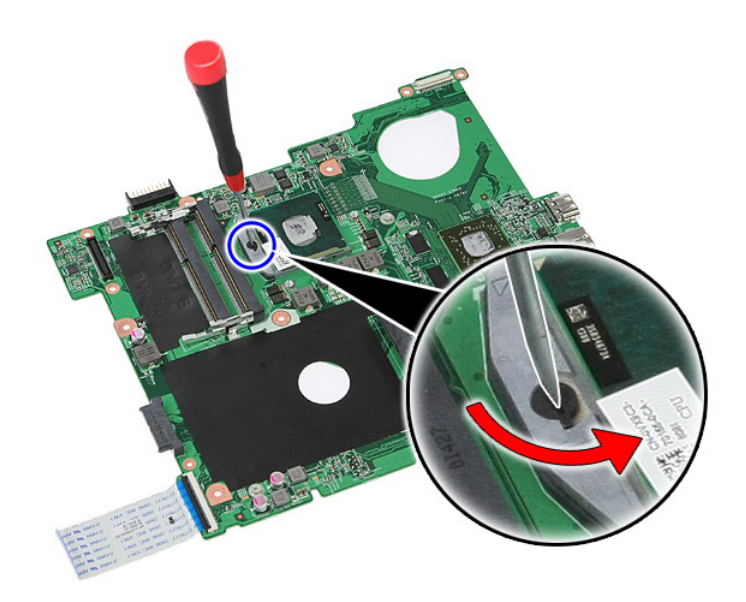

18. ارفع المعالج وقم بإزالته

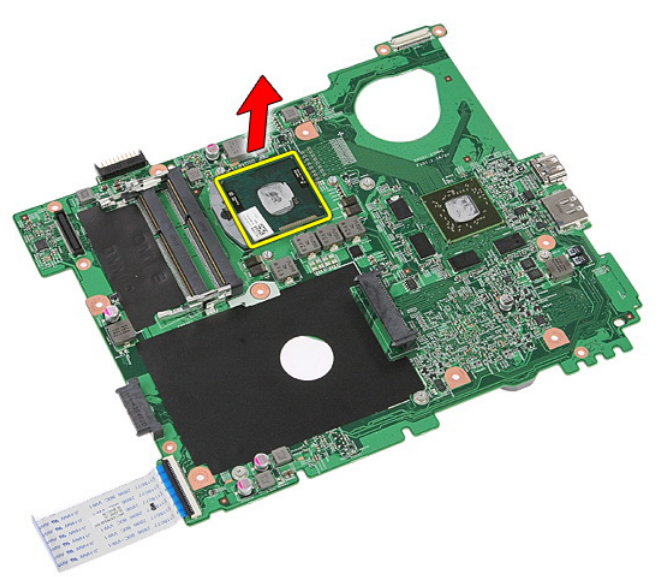

#### تركيب المعالج

1. أدخل المعالج في مأخذ المعالج. تأكد من تثبيت المعالج بطريقة صحيحة. 2. اربط قفل الكامة ففي اتجاه عقارب الساعة. **3.** قم بتركيب *لوحة النظام*. **4.** قم بتر كيب *محمو عة الشاشة*. 5. قم بتركيب *لوحة بطاقة [ExpressCard](#page-28-0)*. **6.** قم بتركيب *مفتاح الضغط.* 7. قنم بتركيب *بطاقة [WLAN](#page-37-0)*. **8.** قم بتر كيب *مسند راحة اليد*. **9.** قم بتر كيب *لوحة المفاتيح*. 1**0.** قم بتر كيب *بطاقة [WWAN](#page-31-0)*. 11. قم بنز كيب *محرك الأقر اص الثابتة*. 1**2.** قم بتر كيب *محرك الأقر اص الضوئية*. 1**3.** قم بتركيب *وحدة الذاكرة*. 1**4.** قم بتركيب *لوحة الوصول*. 15. قم بتركيب *بطاقة [ExpressCard](#page-25-0)*. 1**6.** قم بتر كيب *بطاقة الذاكر ة*. 1**7.** قم بتر كيب *البطا, بة*. 18. اتبع الإجراءات الواردة في قسم *بعد العمل داخل الكمبيوتر*.

# **ϣجموϋة اϟشاηة**

### إ**زالة مجموعة الشاشة**

- <span id="page-68-0"></span>1. اتبع الإجراءات الواردة في ق*سم قبل العمل داخل الكمبيوتر* 
	- **2.** قم بإزالة *البطارية*.
	- 3. قم بإزالة *لوحة الوصول*.
	- 4. قم بإزالة *بطاقة [WWAN](#page-30-0)*.
		- 5. قم بإزالة *لوحة المفاتيح*.
	- **6.** قم بإزالة *مسند راحة اليد*.
	- 7. قم بإزالة *بطاقة [WLAN](#page-36-0)*.
	- 8. فم بثني الغطاء الأوسط

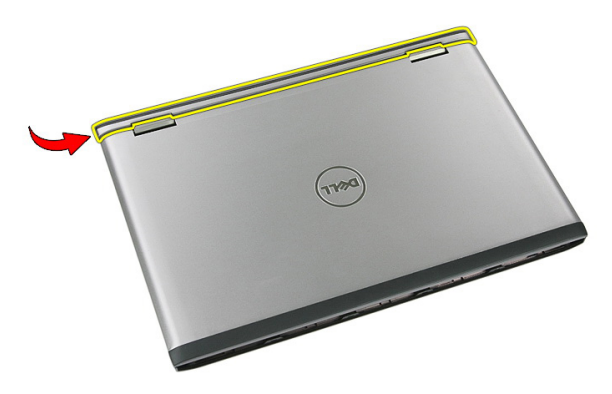

9. اسحب كبلات هوائي WWAN من فتحة التوجيه.

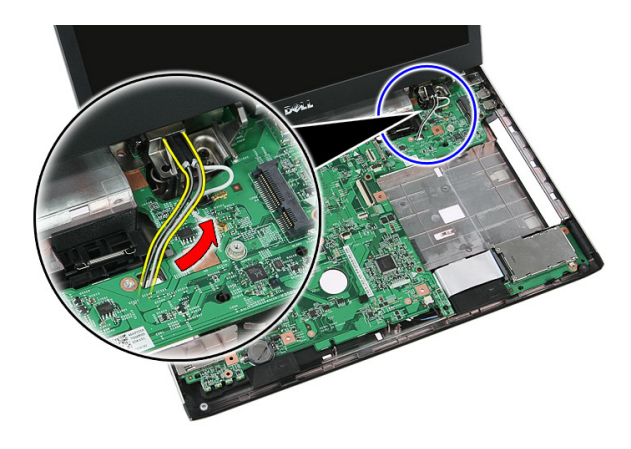

10. افصل كبل بيانات الشاشة من لوحة النظام.

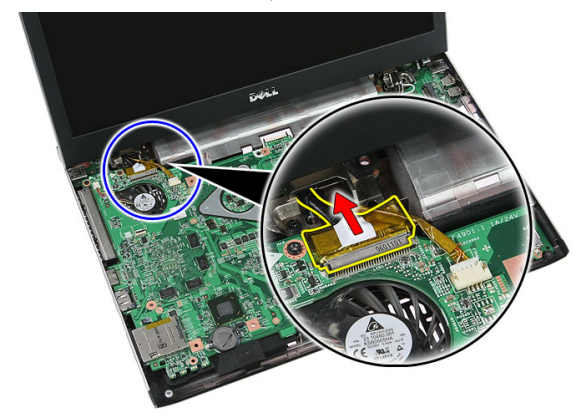

11. إذا كان الكمبيوتر مزود به لوحة لمس، فافصل كبل لوحة اللمس.

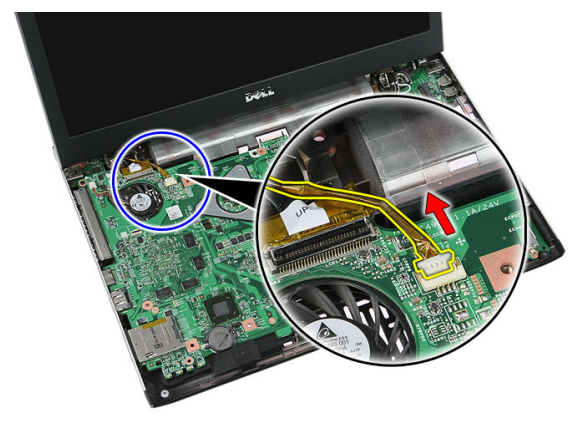

12. قم بإزالة المسامير المثبتة لمجموعة الشاشة في النظام.

<span id="page-70-0"></span>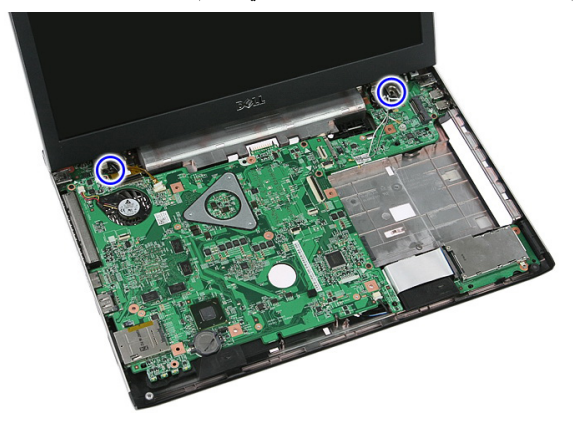

13. ارفع مجموعة الشاشة لأعلى من النظام وقم بإزالته.

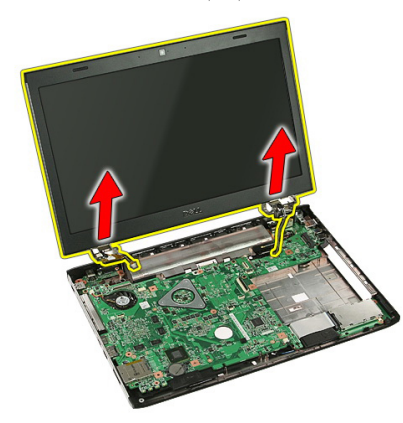

#### تركيب مجموعة الشاشة

- 1. اربط مجموعة الشاشة بقاعدة الكمبيوتر.
- 2. اربط المسامير لتثبيت مجموعة الشاشة.
- 3. مل كبل لوحة اللمس (في حالة وجوده) بلوحة النظام.
	- 4. ممل كبل بيانات الشاشة بلوحة النظام.
	- 5. ^ ثبت كبلات الهوائي من خلال قنوات التوجيه.
	- 6. مصل كبلات الهوائي بالحلول اللاسلكية المثبتة.
		- 7. صل الغطاء الأوسط.
		- 8. قم بتركيب *بطاقة [WLAN](#page-37-0)*.
		- **9.** قم بتر كيب *مسند راحة اليد*.
- **10.** قم بنز كيب *لوحة المفاتيح*.
- 11. قم بتركيب *بطاقة [WWAN](#page-31-0)*.
- 1**2.** قم بتركيب *لوحة الوصول.* 
	- 1**3.** قم بتركيب *البطارية*.
- 14. اتبع الإجراءات الواردة في قسم *بعد العمل داخل الكمبيوتر*.
# إ**طار الشاشة**

# **إزاϟة إσار اϟشاηة**

- <span id="page-72-0"></span>1. انبع الإجراءات الواردة في ق*سم قبل العمل داخل الكمبيوتر* 
	- **2**. قم بإزالة *البطارية*.
	- 3. قم بإزالة *لوحة الوصول*.
	- 4. قم بإزالة *بطاقة [WWAN](#page-30-0)*.
		- **5.** قم بإزالة *لوحة المفاتيح*.
	- **6.** قم بإزالة *مسند راحة اليد*.
	- 7. قم بإزالة *بطاقة [WLAN](#page-36-0)*.
	- 8. فم بإزالة *مجموعة الشاشة*.
	- 9. أخرج الإطار من مجموعة الشاشة.

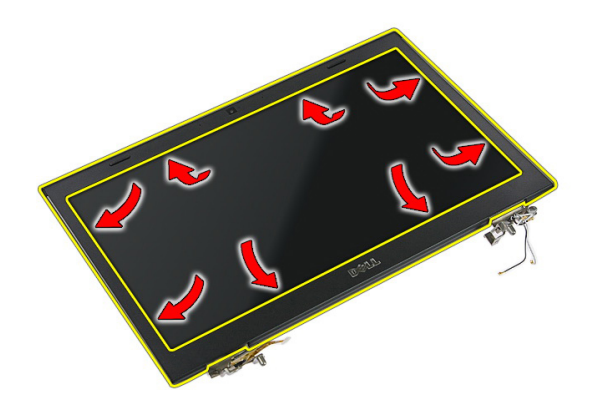

10. ارفع إطار الشاشة وقم بإزالته.

<span id="page-73-0"></span>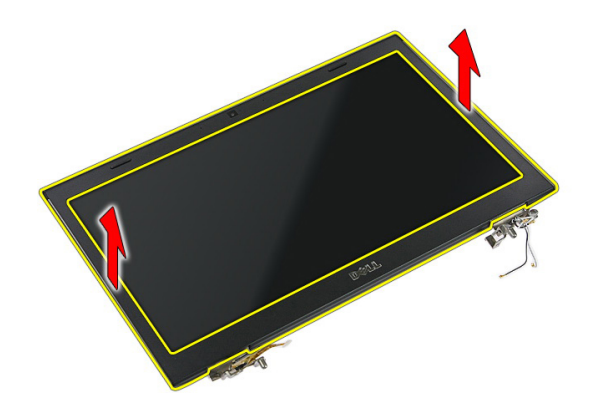

# <mark>تركيب إطار الشاشة</mark>

- 1. ضع إطار الشاشة على الكمبيوتر.
- 2. بداية من الحافة السفلية، اضغط على إطار الشاشة لتعشيق العروات.
	- **3.** قم بتركيب *مجموعة الشاشة*.
		- **4.** قم بتركيب *بطاقة [WLAN](#page-37-0)*.
	- **5.** قم بتركيب *مسند راحة اليد*.
		- **6** فم بتر كيب *لوحة المفاتيح*.
	- 7. قم بتركيب *بطاقة [WWAN](#page-31-0)*.
	- 8. قم بتركيب *لوحة الوصول*.
		- 9. قم بتركيب *البطارية*.
	- 10. اتبع الإجراءات الواردة في قسم *بعد العمل داخل الكمبيوتر*.

# الكامير ا

# إ**زالة الكاميرا**

- <span id="page-74-0"></span>1. الله الإجراءات الواردة في فسم *اتبع الإجراءات الواردة في قسم*.
	- **2.** قم بإزالة *البطارية*.
	- 3. قم بإزالة *لوحة الوصول*.
	- 4. قم بإزالة *بطاقة [WWAN](#page-30-0)*.
		- **5**. قم بإز الـة *لوحة المفاتيح*.
	- **6.** قم بإزالة *مسند راحة اليد*.
	- 7. قم بإزالة *بطاقة [WLAN](#page-36-0)*.
	- 8. فم بإزالة *مجموعة الشاشة*.
		- **9.** قم بإزالة *إطار الشاشة*.
			- 10. افصل كبل الكامير ا.

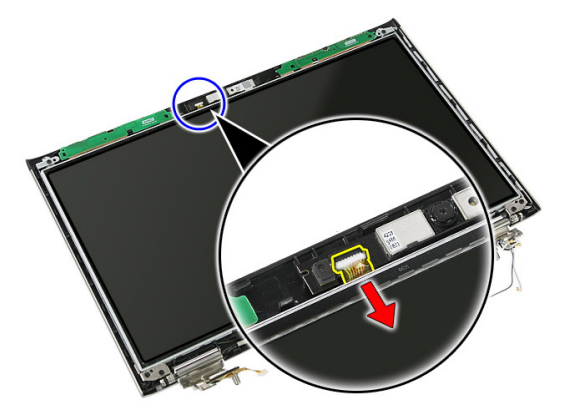

11. قم بإزالة الشريط المثبت للكاميرا.

<span id="page-75-0"></span>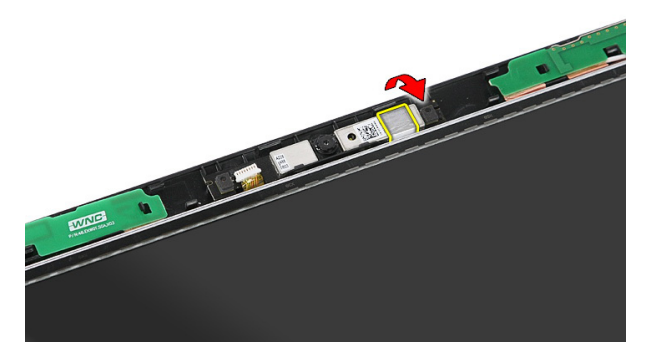

12. قم بثني المزلاج، ثم ارفع الشاشة لأعلى وقم بإزالتها.

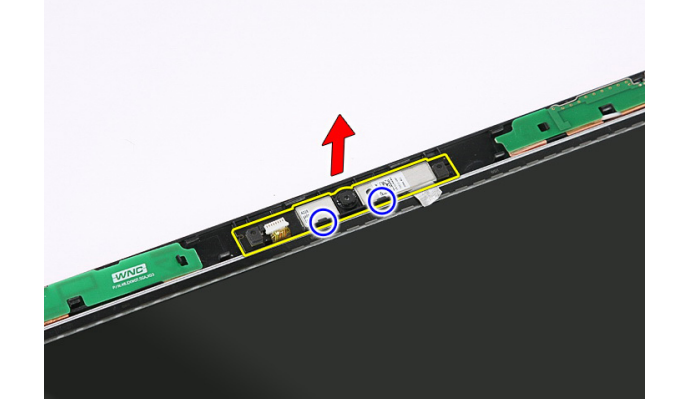

## تركيب الكاميرا

- 1. ضع الكاميرا في فتحة لوحة الشاشة.
	- 2. شبّ الشريط لتثبيت الكامير ا.
		- 3. قم بتركيب *إطار الشاشة*.
	- **4.** قم بتركيب *مجموعة الشاشة*.
	- **5.** قم بتر كيب *بطاقة [WLAN](#page-37-0)*.
	- **6.** قم بتركيب *مسند راحة اليد*.
		- 7. قم بتركيب *لوحة المفاتيح*.
	- 8. قم بتركيب *بطاقة [WWAN](#page-31-0)*.
	- **9.** قم بتركيب *لوحة الوصول.* 
		- 1**0.** قم بتركيب *البطارية*.

11. اتبع الإجراءات الواردة في قسم *بعد العمل داخل الكمبيوتر*.

# **ΣواϞϣ وϣفصلات اϟشاηة**

## **إزاϟة ΣواϞϣ اϟشاηةˬ واϟمفصلاتˬ واϟلوΣة**

- 1. انبع الإجراءات الواردة في قسم *اتبع الإجراءات الواردة فبي قسم*.
	- **2.** قم بإزالة *البطارية*.
	- **3.** قم بإزالة *بطاقة الذاكرة*.
	- 4. قم بإزالة *لوحة الوصول*.
	- 5. قم بإزالة *بطاقة [WLAN](#page-36-0)*.
	- **6.** قم بإزالة *محرك الأقراص الثابتة*.
		- 7. قم بإزالة *لوحة المفاتيح*.
		- 8. قم بإزالة *بطاقة [WWAN](#page-30-0)*.
		- 9. قم بإزالة *مسند راحة اليد*.
		- 10. قم بإزالة *مجموعة الشاشة*.
			- 11. قم با*ز الـة/طار الشاشة*.
			- 1**2.** قم بإز الة *كامير | الشاشة*.
	- 13. حرر كبلات الهوائي من المفصلة اليمنى.

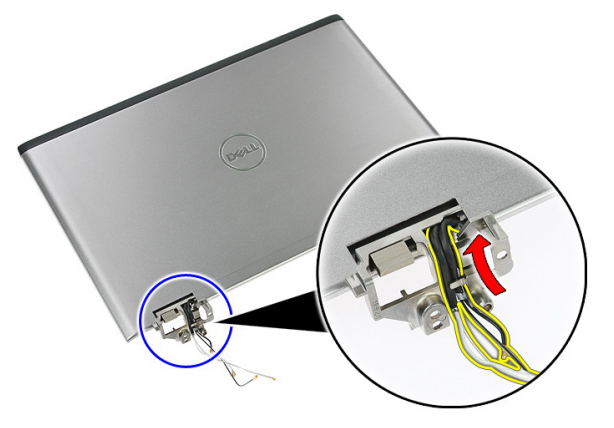

14. قم بإزالة المسامير المثبتة لحوامل الشاشة والمفصلات في مجموعة الشاشة.

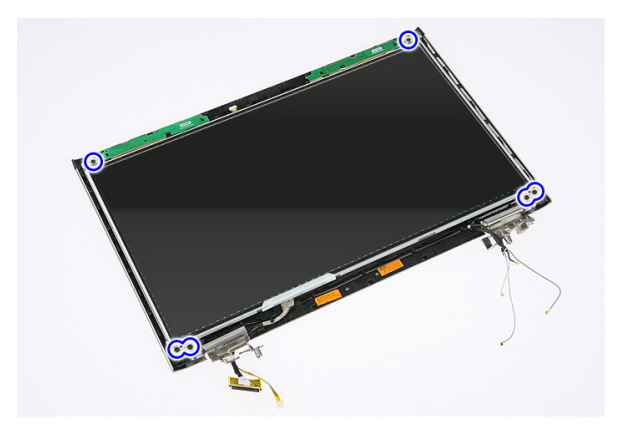

15. ارفع لوحة الشاشة لأعلى وقم بإزالتها مع الحوامل والمفصلات.

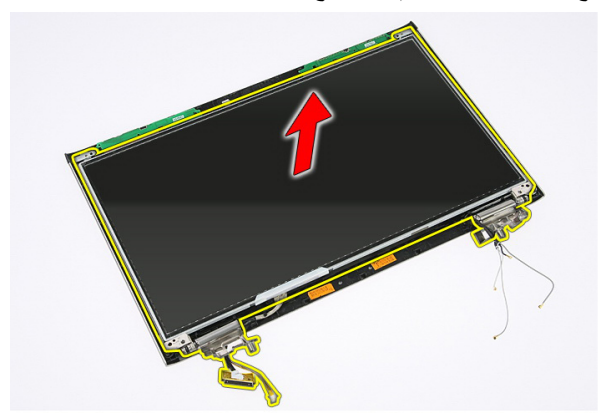

16. حرر الكبلات من المفصلة اليسرى.

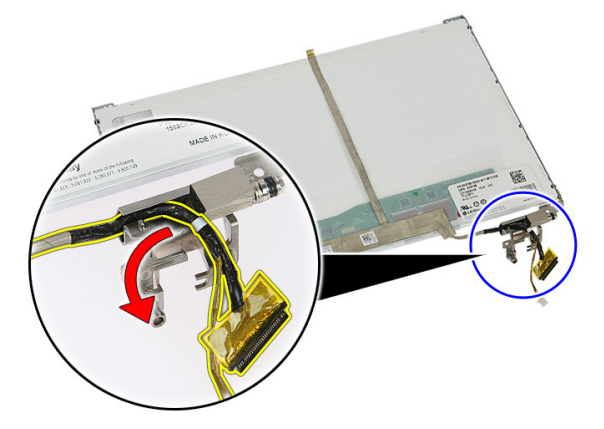

17. قم بإزالة الشريط المثبت لكبل الشاشة في لوحة الشاشة.

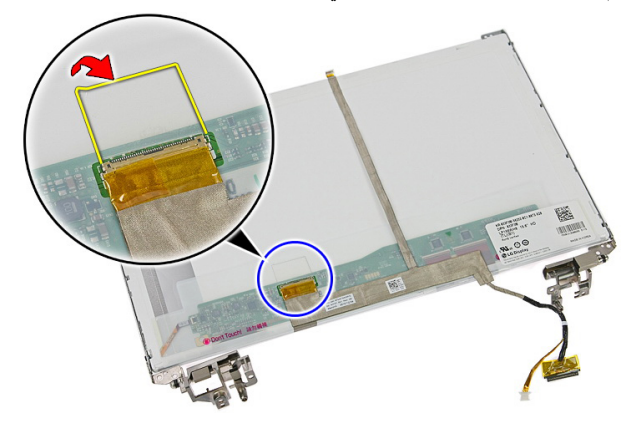

18. افصل كبل الشاشة عن لوحة الشاشة.

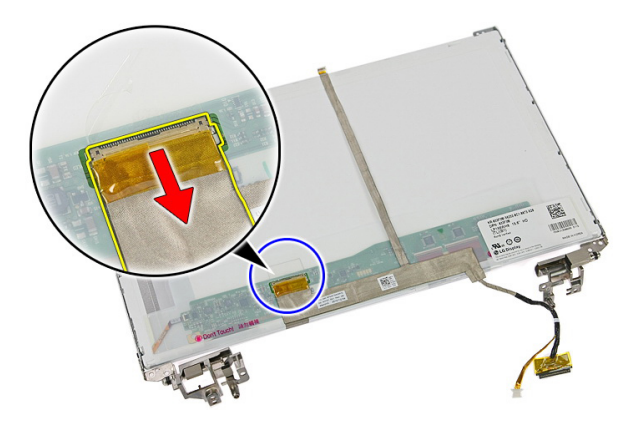

19. قم بإزالة كبل الشاشة.

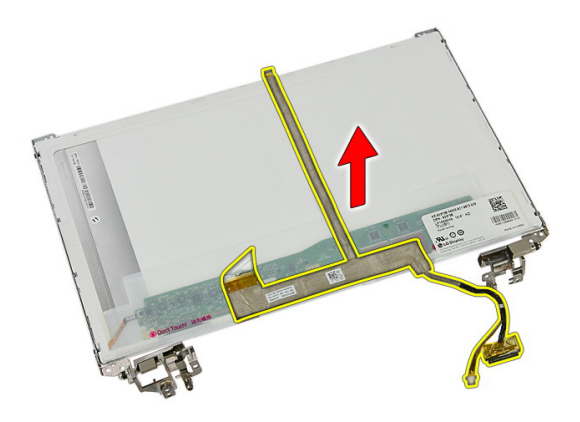

20 ٪ قم بإزالة المسامير المثبتة لحوامل الشاشة والمفصلات في لوحة الشاشة.

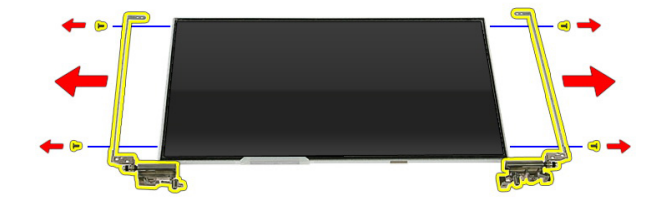

# **Ηرΐϴϛ ΣواϞϣ اϟشاηةˬ واϟمفصلاتˬ واϟلوΣة**

1. اربط المسامير المثبتة لحوامل الشاشة والمفصلات في لوحة الشاشة. 2. ^ ثبت كبل الشاشة في الجزء الخلفي من لوحة الشاشة 3. شت الكبلات من خلال المفصلة اليسرى. 4. اربط المسامير المثبتة لحوامل الشاشة والمفصلات في مجموعة الشاشة. 5. ثبت كبل الهوائي من خلال المفصلة اليمنى. **6.** قم بتركيب *كامير ا الشاشة*. 7. قم بتركيب *إطار الشاشة*. **8.** قم بتر كيب *محمو عة الشاشة*. **9.** قم بتر كيب *مسند راحة اليد*.

1**0.** قم بتر كيب *بطاقة [WWAN](#page-31-0)*.

- 1**1.** قم بتر كيب *لوحة المفاتيح*.
- 1**2.** قم بتر كيب *محرك الأقر اص الثابتة*.
	- 1**3.** قم بتركيب *بطاقة [WLAN](#page-37-0)*.
	- 1**4.** قم بتركيب *لوحة الوصول*.
	- 1**5.** قم بتر كيب *بطاقة الذاكرة*.
		- 1**6.** قم بتركيب *البطارية*.
- 17. انبع الإجراءات الواردة في قسم *بعد العمل داخل الكمبيوتر*.

# **ϟوΣة اϨϟظام**

# **إزاϟة ϟوΣة اϨϟظام**

- <span id="page-84-0"></span>1. اللبع الإجراءات الواردة في قسم *قبل العمل داخل الكمبيوتر* 
	- **2**. قم بإزالة *البطارية*.
	- 3. قم بإزالة *بطاقة الذاكرة*.
	- 4. قم باز الة *بطاقة [ExpressCard](#page-24-0)*.
		- 5. قم بإزالة *لوحة الدخول*.
		- 6. قم بإزالة *وحدة الذاكرة*.
	- 7. قم بإزالة *محرك الأقراص الضوئية*.
		- **8.** قم بإزالة *محرك الأقراص الثابتة*.
			- 9. قم باز الة *بطاقة [WWAN](#page-30-0)*.
				- 1**0.** قم بإزالة *لوحة المفاتيح*.
			- 11. قم بإزالة *مسند راحة اليد*.
			- 12. قم بإزالة *بطاقة [WLAN](#page-36-0)*.
			- 1**3.** فم بإزالة *مفتاح الضغط.*
		- 14. قم بإزالة *لوحة [ExpressCard](#page-26-0)*.
			- 1**5.** قم بإزالة *مجموعة الشاشة*.
			- 16. افصل كبل مكبر الصوت.

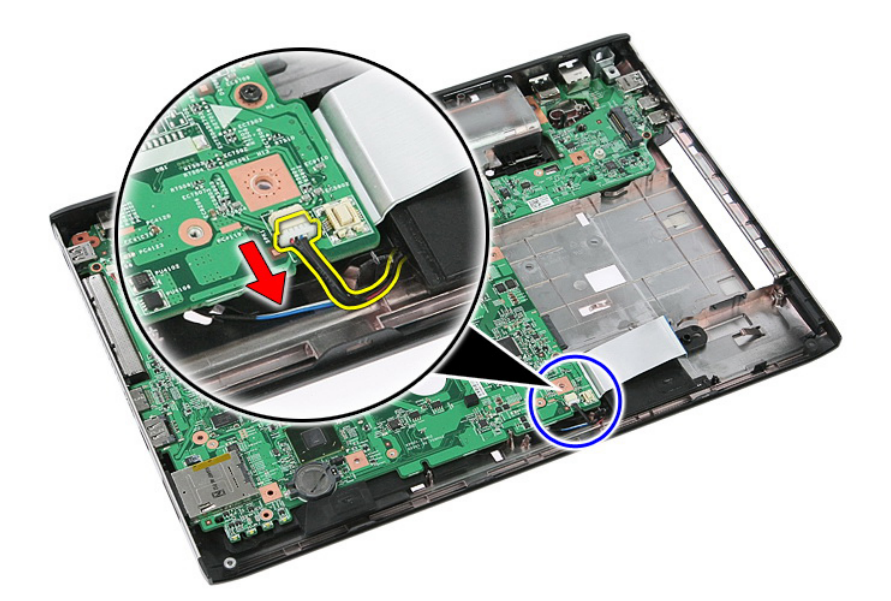

17. قم بفك المسامير المثبتة للوحة النظام في الكمبيوتر.

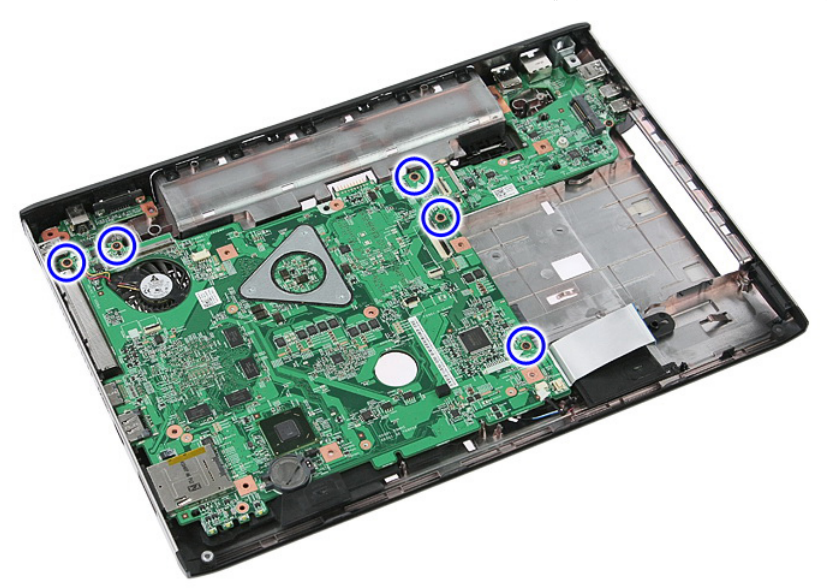

18. ارفع لوحة النظام لأعلى بزاوية وقم بإزالتها.

<span id="page-86-0"></span>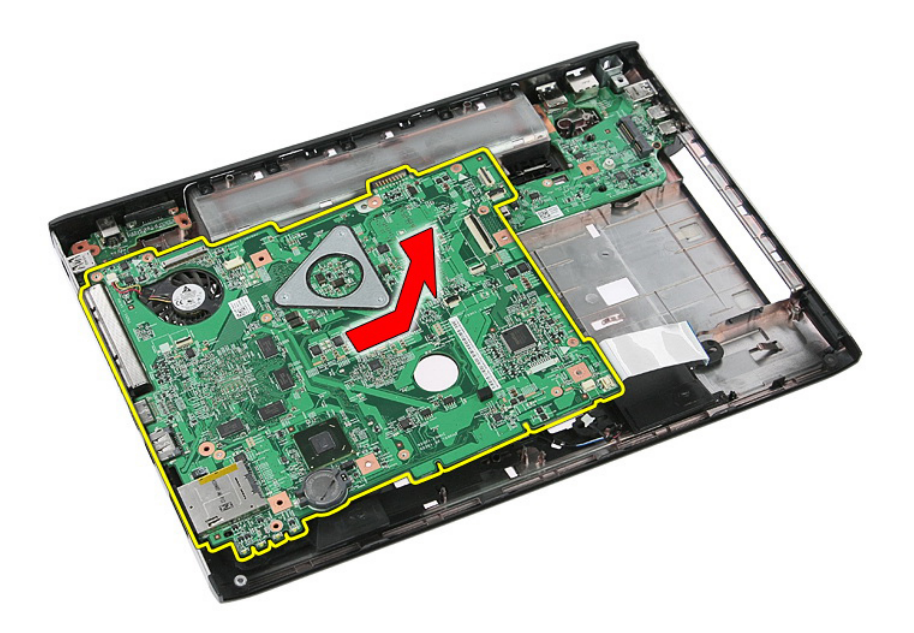

## **Ηرΐϴϛ ϟوΣة اϨϟظام**

- 1. قم بمحاذاة لوحة النظام مع موصلات المنفذ في الجزء الخلفي من الهيكل، وضع لوحة النظام داخل الكمبيوتر.
	- 2. اربط المسامير المثبتة للوحة النظام.
		- 3. قم بتركيب كبل مكبر الصوت.
		- **4.** قم بتر كيب *مجموعة الشاشة*.
	- 5. قم بتركيب *لوحة بطاقة [ExpressCard](#page-28-0)*.
		- **6.** قم بتر كيب *مفتاح الضغط.*
		- 7. قنم بتركيب *بطاقة [WLAN](#page-37-0)*.
		- **8.** قم بتركيب *مسند راحة اليد*.
			- **9.** قم بتركيب *لوحة المفاتيح*.
		- 1**0.** قم بتر كيب *بطاقة [WWAN](#page-31-0)*.
		- 1**1.** قم بتر كيب *محرك الأقراص الثابتة*.
		- 1**2.** قم بتركيب *محرك الأقراص الضوئية*.
			- 1**3.** قم بتركيب *وحدة الذاكرة*.
			- 1**4.** قم بتركيب *لوحة الوصول*.
				- 15. قم بتركيب *البطارية*.
	- 16. اتبع الإجراءات الواردة في قسم *بعد العمل داخل الكمبيوتر*.

# **ϟوΣة الإدΧال**/**الإΧراج اδϴϟرى**

# إزالـة لوحـة الإدخال/الإخراج اليسرى واليمن*ى*

- 1. اتبع الإجراءات الواردة في ق*سم قبل العمل داخل الكمبيوتر*.
	- **2**. قم بإزالة *البطارية*.
	- 3. قم بإزالة *بطاقة الذاكرة*.
	- 4. قم باز الة *بطاقة [ExpressCard](#page-24-0)*.
		- **5.** قم بإز الـة/ه ح*ة الدخول*.
		- 6. قم بإزالة *وحدة الذاكرة*.
	- 7. فم بإزالة *محرك الأقراص الضوئية*.
		- 8. فقم بإزالة *محرك الأقراص الثايتة*.
			- 9. قم باز الة *بطاقة [WWAN](#page-30-0)*.
				- 1**0.** قم بإزالة *لوحة المفاتيح*.
			- 1**1.** قم بإزالة *مسند راحة الب*د.
			- 12. قم بإزالة *بطاقة [WLAN](#page-36-0)*.
			- 1**3.** فم بإزالة *مفتاح الضغط.*
		- 14. قم بإزالة *لوحة [ExpressCard](#page-26-0)*.
			- 1**5.** قم بإزالة *مجموعة الشاشة*.
				- 16. قم بإزالة *لوحة النظا*م.
	- 17. ارفع لوحة الإدخال/الإخراج لأعلى بزاوية وقم بإزالتها.

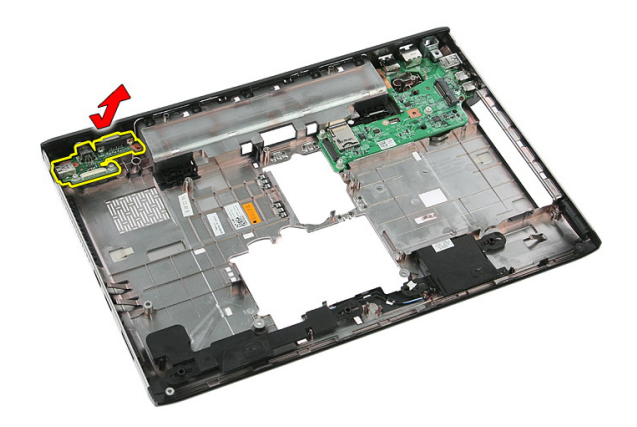

18. قم بإزالة المسمار المثبت للوحة الإدخال/الإخراج اليمنى.

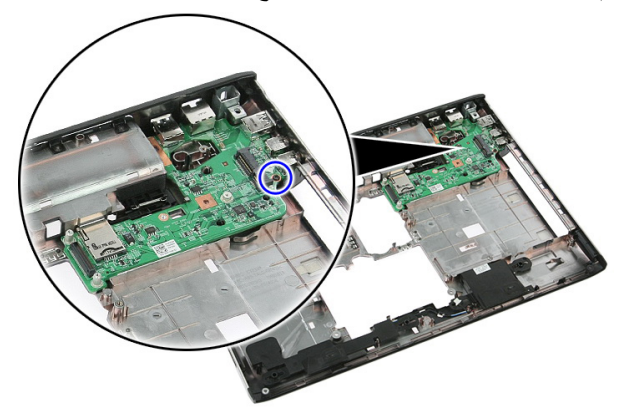

19. ارفع لوحة الإدخال/الإخراج وقم بإزالتها.

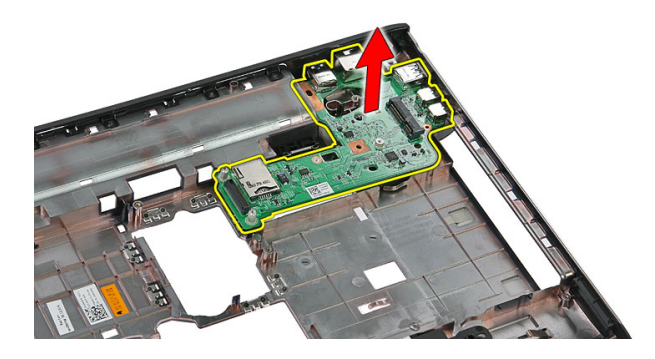

# تركيب لوحة الإدخال/الإخراج اليسرى واليمن*ى*

- 1. قم بتركيب لوحة الإدخال/الإخراج اليسرى واليمنى.
	- **2**. قم بتركيب *لوحة النظا*م.
	- 3. قم بتركيب *مجموعة الشاشة*.
	- 4. قم بتركيب *لوحة بطاقة [ExpressCard](#page-28-0)*.
		- **5.** قم بتركيب *مفتاح الضغط.*
		- 6. قنم بتركيب *بطاقة [WLAN](#page-37-0)*.
		- 7. قم بتركيب *مسند راحة اليد*.
			- **8.** قم بتر كيب *لوحة المفاتيح*.
		- 9. قم بتركيب *بطاقة [WWAN](#page-31-0)*.
		- **10.** قم بتركيب *محرك الأقر اص الثابتة*.
		- 11. قم بتركيب *محرك الأقراص الضوئية*.
			- 1**2.** قم بتركيب *وحدة الذاكرة*.
			- 1**3.** قم بتركيب *لوحة الوصول*.
			- 14. قم بتر كيب *بطاقة [ExpressCard](#page-25-0)*.
				- 15. قم بتر كيب *بطاقة الذاكرة*.
					- 16. قم بتر كيب *البطارية*.
- 17. اتبع الإجراءات الواردة في قسم *بعد العمل داخل الكمبيوتر*.

# **إϋداد اϨϟظام**

## **ϧظرة ϋاϣة ϋلى إϋداد اϨϟظام**

يتيح لك إعداد النظام:

- تغببر معلومات تهيئة النظام بعد أن تقوم بإضافة أي أجهز ة في الكمبيو تر الخاص بك أو تغبير ها أو إز التها.
	- خبط أو تغيير أي من الخيارات القابلة للتحديد من قبل المستخدم مثل كلمة المرور الخاصة بالمستخدم.
		- قراءة حجم الذاكرة الحالي أو ضبط نوع محرك الأقراص الثابتة المثبت.

قبل استخدام بر نامج System Setup (إعداد النظام)، يُوصـي بتدوين معلومات شاشة System Setup (إعداد النظام) للرجوع إليها مستقبلاً.

**∕ نبيه** ما لم تكن مستخدمًا متمكنًا للكمبيوتر ، لا تقم بتغيير الإعدادات الخاصة بهذا البرنامج. بعض التغييرات يمكن أن تؤدي إلى تشغيل الكمبيوتر بطريقة غير صحيحة.

## **اϟدΧول إϟى ΑرϧاΞϣ إϋداد اϨϟظام**

- 1. قم بتشغيل (أو إعادة تشغيل) الكمبيوتر الخاص بك.
- 2. عند ظهور شعار DELL الأزرق، يجب عليك مراقبة مُحث F2 الذي سيظهر.
	- 3. بمجرد ظهور مُحث F2، اضغط على <F2> على الفور.

**ϣلاΣظة** : يشير مُحث F2 إلى أن لوحة المفاتيح قد تمت تهيئتها. يمكن أن يظهر هذا المُحث بسر عة كبير ة، لذا، يجب عليك مراقبتة، ثم اضغط على <F2>. في حالة الضغط على <F2> قبل المطالبة بذلك، فستفقد ضغطة المفتاح هذا.

4. إذا أطلت الانتظار حتى يظهر شعار نظام التشغيل، فتابع الانتظار حتى ترى سطح مكتب Microsoft Windows، ثم أوقف تشغيل الكمبيوتر وحاول من جديد.

#### **ηاηات إϋداد اϨϟظام**

ا**لقائمة** — تظهر في الجزء العلوي من إطار إعداد النظام يوفر هذا الحقل قائمة للوصول إلى خيار ات إعداد النظام. اضغط على المفاتيح < سهم لليسار > و < سهم لليمين > للانتقال. وبينما يتم تمييز الخيار ا**لقائمة** تسرد **قائمة** ا**لخيارات** الخبار ات التي تحدد الأجهزة المتصل بالكمبيوتر.

**ϗامة اϟخϴارات** — Ηظهر ϋلى اϟجاΐϧ اϳϷسر Ϧϣ إσار إϋداد اϟنظام. ϳسرد اϟحقϞ اϟمϴزات اϟتϲ Ηحدد ΗكوϦϳ اϟكمبϴوΗرˬ Αما ϲϓ ذϚϟ اΟϷهزة اϟمثبتةˬ وΗوϴϓر اϟتϴارˬ وϴϣزات اϣϷان Ϣϗ Αاϟتمرϳر ϋϷلى وγϷفϞ داϞΧ اϟقامة Αاγتخدام ϣفاϴΗ اγϷهϢ ϋϷلى وγϷفϞ. ϴΑنما ϳتϢ Ηمϴϴز اϟخϴارˬ όϳرض **ΣقϞ اϟخϴارات** الإϋدادات اϟحاϴϟة واϟمتاΣة ϟلخϴار. **ΣقϞ اϟخϴارات** — ϳظهر ϋلى اϟجاΐϧ اϳϷمϦ Ϧϣ **ϗامة اϟخϴارات** وϳحتوي ϋلى όϣلوϣات Σول Ϟϛ ϴΧار ϳتϢ γرده ϲϓ **ϗامة اϟخϴارات** . ϲϓ ϫذا اϟحقϞ ˬϳمكنϚ ϋرض όϣلوϣات Σول اϟكمبϴوΗر وإΟرا˯ ϴϴϐΗرات ϲϓ الإϋدادات اϟحاϴϟة . اςϐο ϋلى > Enter> لإΟرا˯ ϴϴϐΗرات ϲϓ الإϋدادات اϟحاϴϟة . اςϐο ϋلى> ESC> ϟلرΟوع إϟى **ϗامة اϟخϴارات**. **ϣلاΣظة** : لا όΗد Ϟϛ الإϋدادات اϟموοحة ϲϓ" ΣقϞ اϟخϴارات" ϗاΑلة **όΗلϴمات** — Ηظهر ϲϓ اϟجاΐϧ اϳϷمϦ Ϧϣ إσار إϋداد اϟنظام وΗتضمϦ όϣلوϣات ϟلمساϋدة Αش ن اϟخϴار اϟذي ϢΗ Ηحدϳده ϲϓ **ΣقϞ اϟخϴارات**.

**وظائف المفاتيح — تظهر أسفل <b>حقل الخيار**ات وتسرد المفاتيح ووظائفها داخل حقل إعداد النظام النشط.

للتغيير .

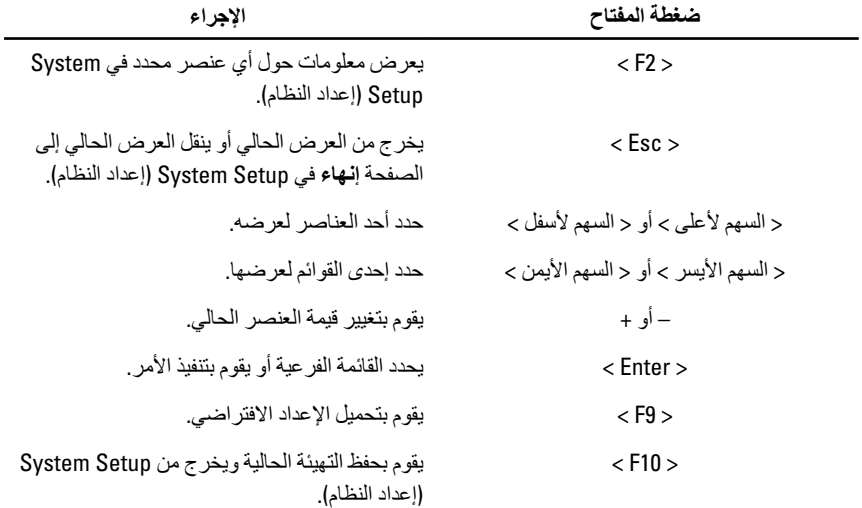

اضغط على المفاتيح التالية للتنقل خلال شاشات System Setup (إعداد النظام):

### **ϴΧارات إϋداد اϨϟظام**

#### الأساسي

اسم المنتج رمز الخدمة

معلومات النظام

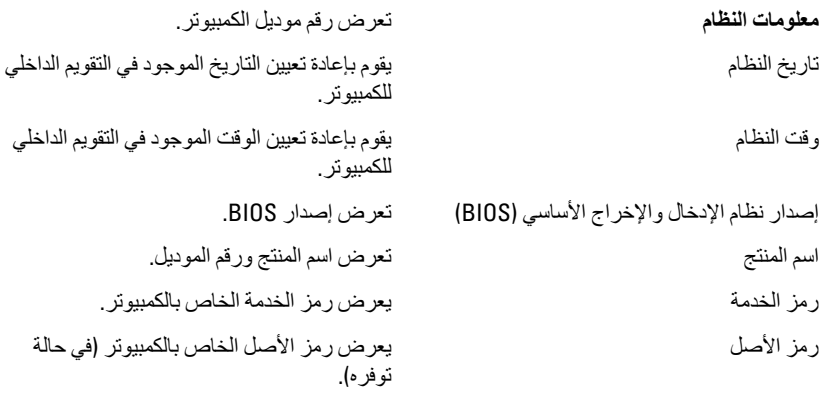

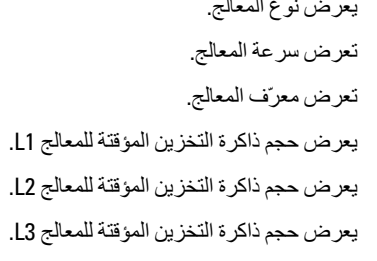

ذاكرة النظام أبين المستخدم الذاكرة المدمجة في الكمبيوتر.

محرك الأقراص الثابتة المثبت المتبت المتسمى المجمودي وتم موديل وسعة محرك الأقراص الثابتة. تعرض رقم موديل وسعة محرك الأقراص الضوئية.<br>SATA ODD جهاز eSATA فطومات حول جهاز eSATA أبرض معارض معاز ب نوع مهايئ التيار المتردد (نظمت من المتردد و المتردد. فوع مهايئ التيار المتردد.

**όϣلوϣات اϟمόاΞϟ** .<br>نوع وحدة المعالجة المركزية أن منطقة المريض نوع المعال سرعة وحدة المعالجة المركزية معرف وحدة المعالجة المركزية سعة ذاكرة التخزين المؤقت لـ L1 سعة ذاكر ة التخز بن المؤقت لــ L2 سعة ذاكرة التخزين المؤقت لـ 13 معلومات الذاكرة الذاكرة الممتدة في الكمبيوتر. أن المجتدة المثبتة في الكمبيوتر. بر عة الذاكرة الأذاكرة بالمستخدمة الأذاكرة.<br>مرض سرعة الذاكرة **όϣلوϣات اϟجهاز**

#### **الإϋدادات اϟمتقدϣة**

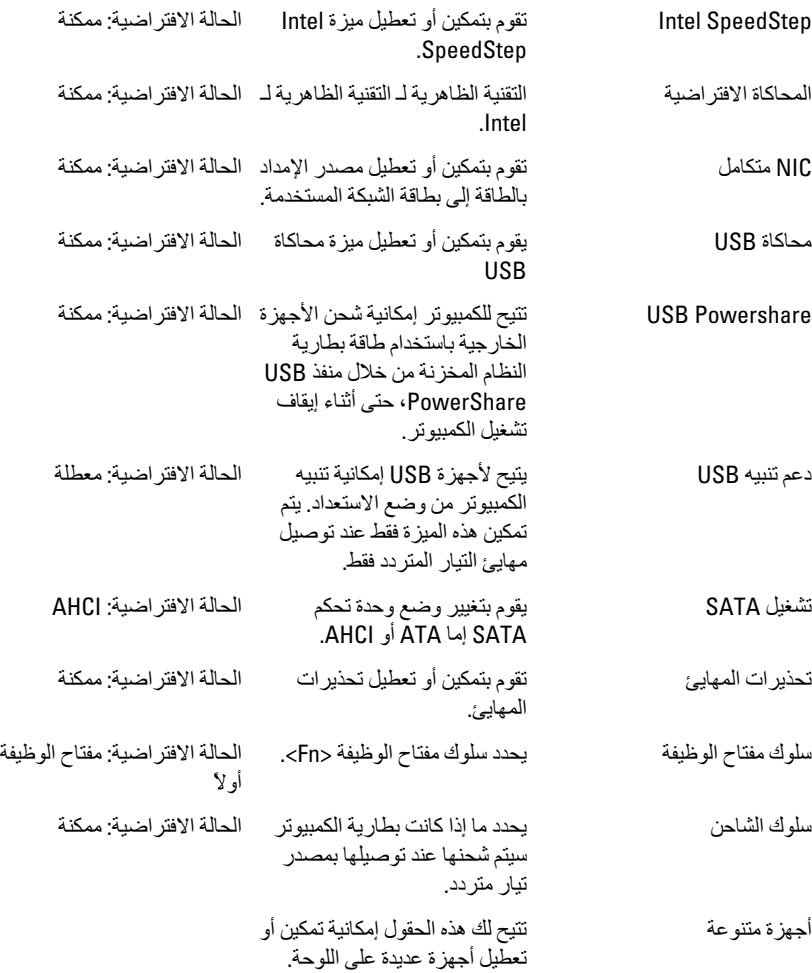

#### الأما*ن*

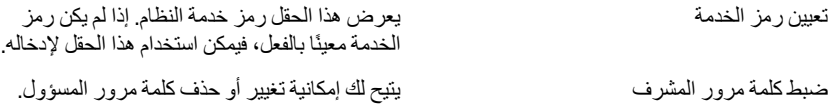

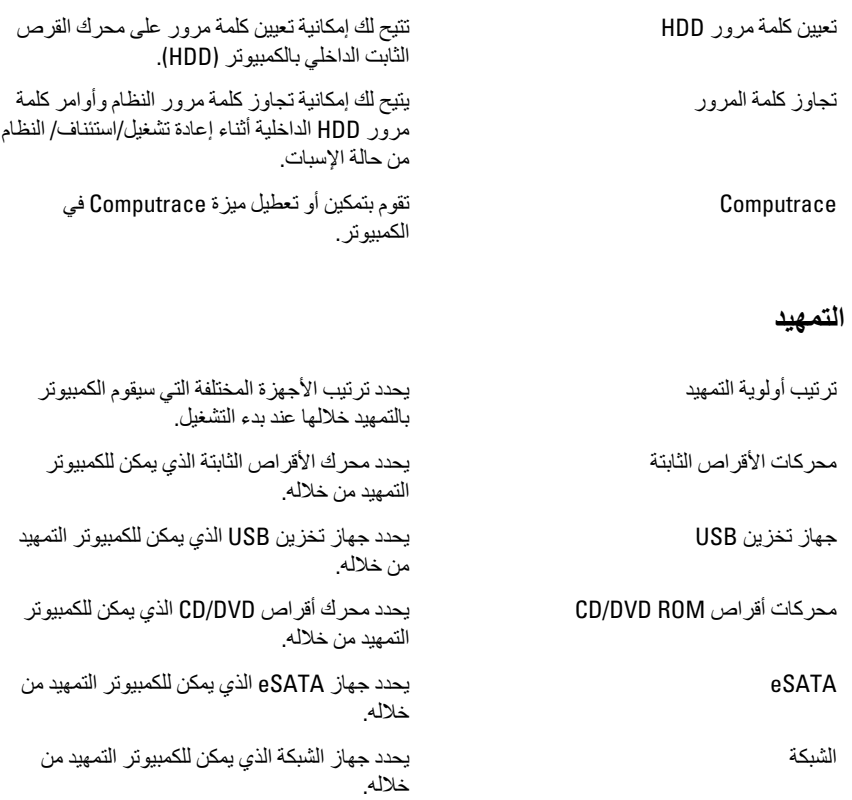

#### إ**ن**ـهاء

يسمح لك هذا القسم بحفظ الإعدادات الافتراضية وتجاهلها وتحميلها قبل الخروج من System Setup (إعداد ا<br>نظام).

# 30

# التشخيصات

# مصابيح حالة الجهاز

- يضميء عندما تقوم بتشغيل الكمبيوتر، ويومض عندما يكون الكمبيوتر في أحد أوضاع إدارة الطاقة.  $\mathcal{C}^{\mathsf{I}}$ 
	- يضيىء عندما يقوم الكمبيوتر اللوحي بقراءة البيانات أو كتابتها.  $\Theta$
	- يضبيء هذا المصباح بشكل متصل أو يومض للإشارة إلى حالة شحن البطارية. দী
		- يضيء عند نمكين الانصال اللاسلكي بالشبكة.  $\binom{r}{k}$

## مصابيح حالة البطارية

إذا كان الكمبيوتر متصلاً بمأخذ تيار كهربائي، فسيعمل مصباح البطارية كالتالي:

- ق**ومض بشكل متبادل باللونين الكهرمان***ي* **والأبيض** يوجد مهابئ لا ينتمي إلى Dell يعمل بالتيار المتردد غير معتمد أو غير موثوق متصل بالكمبيوتر المحمول.
- وومض بالتناوب بلون كهرماني مع لون أبيض ثابت حدث عطل مؤقت في البطارية مع وجود مهايئ التيار المتر دد.
	- **يومض بلون كهرماني بشكل متواصل** حدث عطل فادح في البطارية مع وجود مهايئ التيار المتردد.
		- **يختفي الضوء** البطارية في وضع الشحن الكامل مع وجود مهايئ التيار المتردد.
		- **يضيء المصباح الأبيض** البطارية في وضع الشحن مع توصيل مهايئ التيار المتردد.

# أكواد الإشارة الصوتية التشخيصية

بو ضح الجدول التالي أكواد الإشارة الصوتية الممكنة التي قد تظهر بواسطة الكمبيوتر إذا لم يكن الكمبيوتر لديك قادرًا على إكمال اختبار ذاتي للتيار .

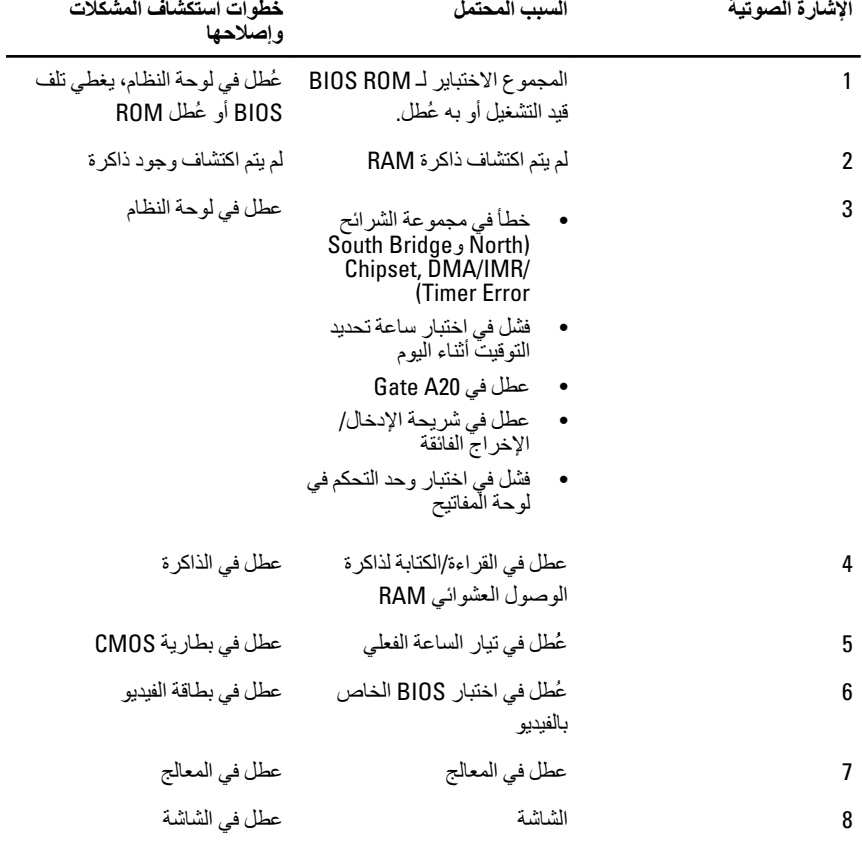

# المواصفا*ت*

#### ملا**حظة**:

قد تختلف العروض حسب المنطقة. المواصفات التالية هي فقط المطلوبة بموجب القانون للتضمين مع الكمبيوتر. لمزيد من المعلومات المتعلقة بتهيئة الكمبيوتر ، انقر فوق **Start (ابدأ) → Help and Support** <mark>(التعليمات والدعم)</mark> وحدد الخيار لعرض معلومات حول الكمبيوتر.

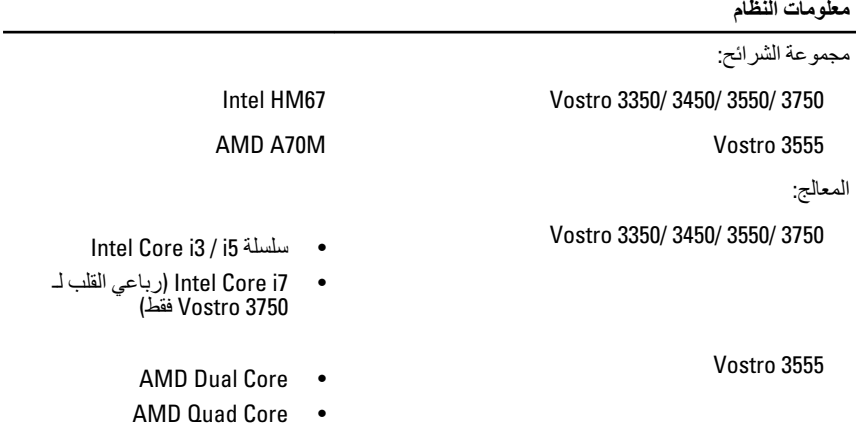

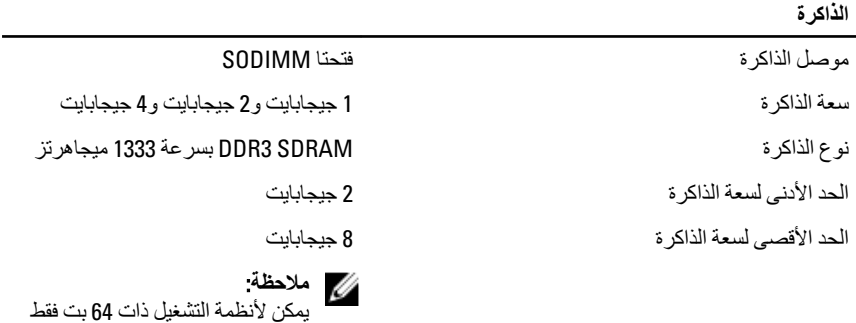

التحقق من سعات الذاكرة الأكبر من 4

جيجابايت.

#### ر<u>.</u><br>الفيديو

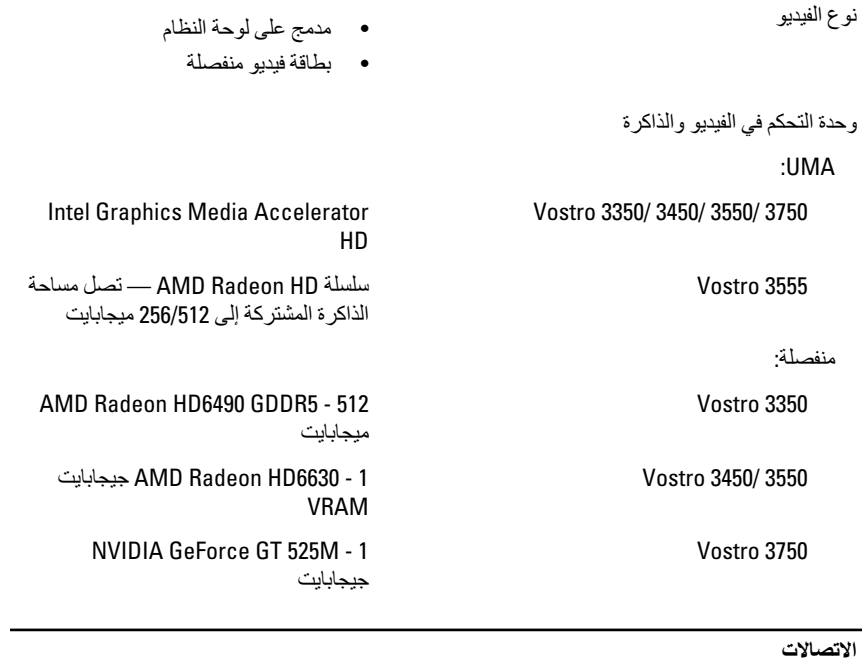

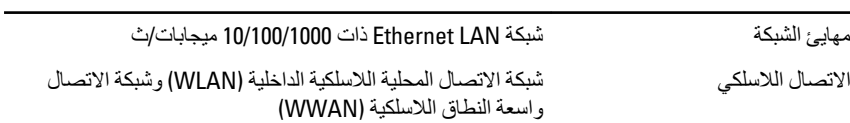

#### المنافذ والموصلات

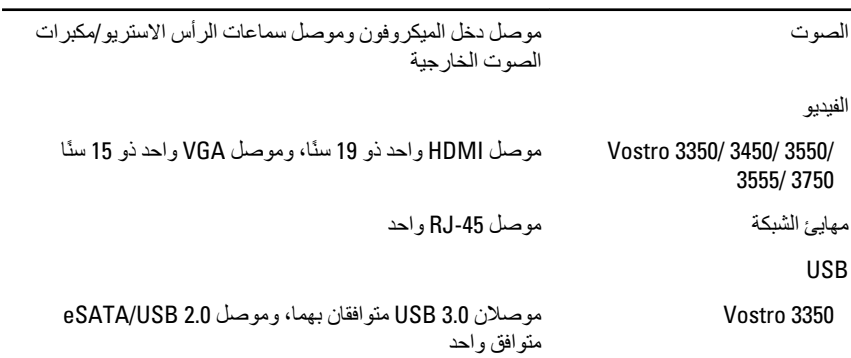

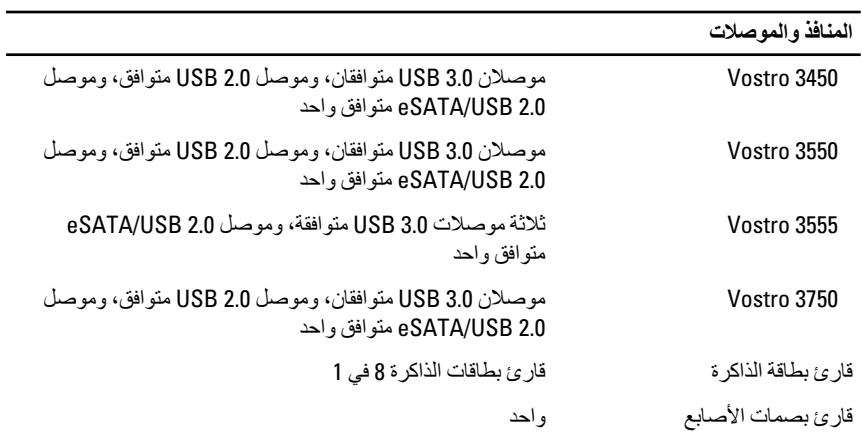

#### لوحة المفاتي<del>ع</del>

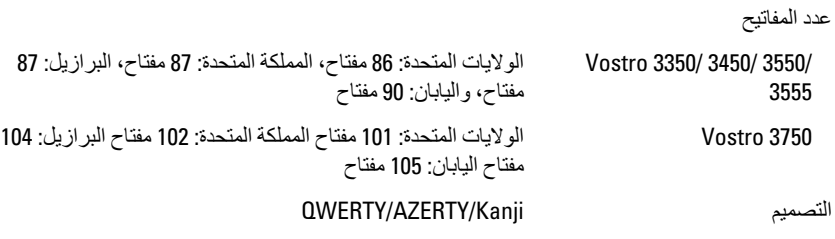

#### **لوحة اللمس**

المنطقة النشطة:

#### 3555 3550/ 3450/ 3350/ Vostro

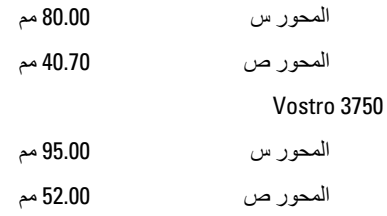

#### الشاشة

#### Vostro 3350

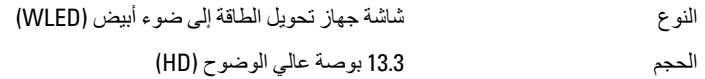

#### الشاشة

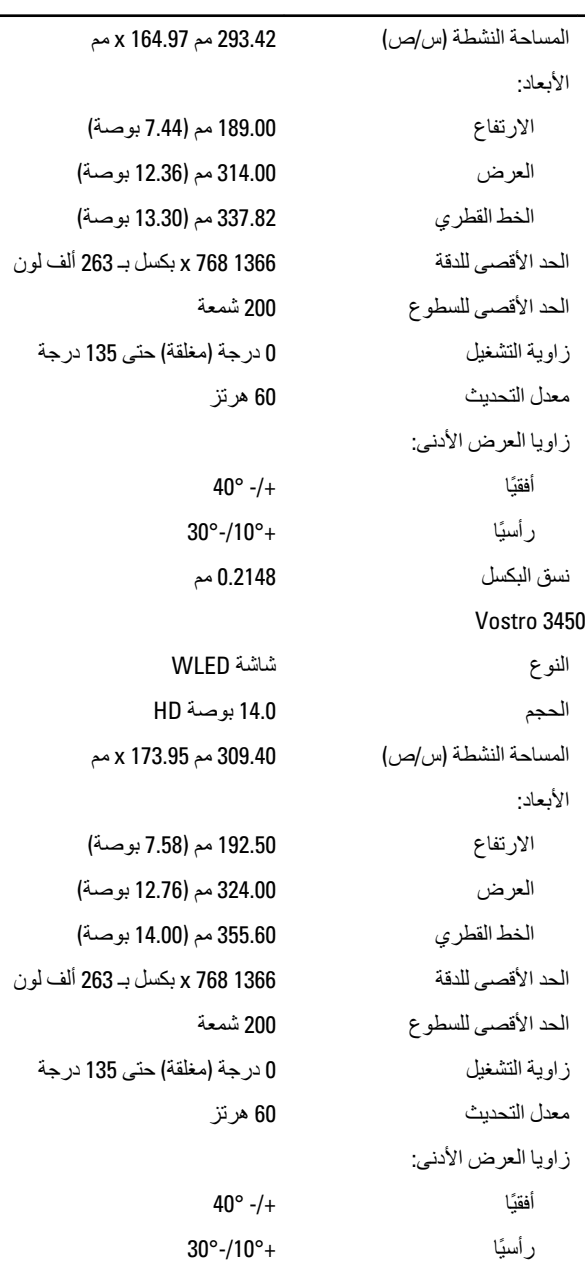

104

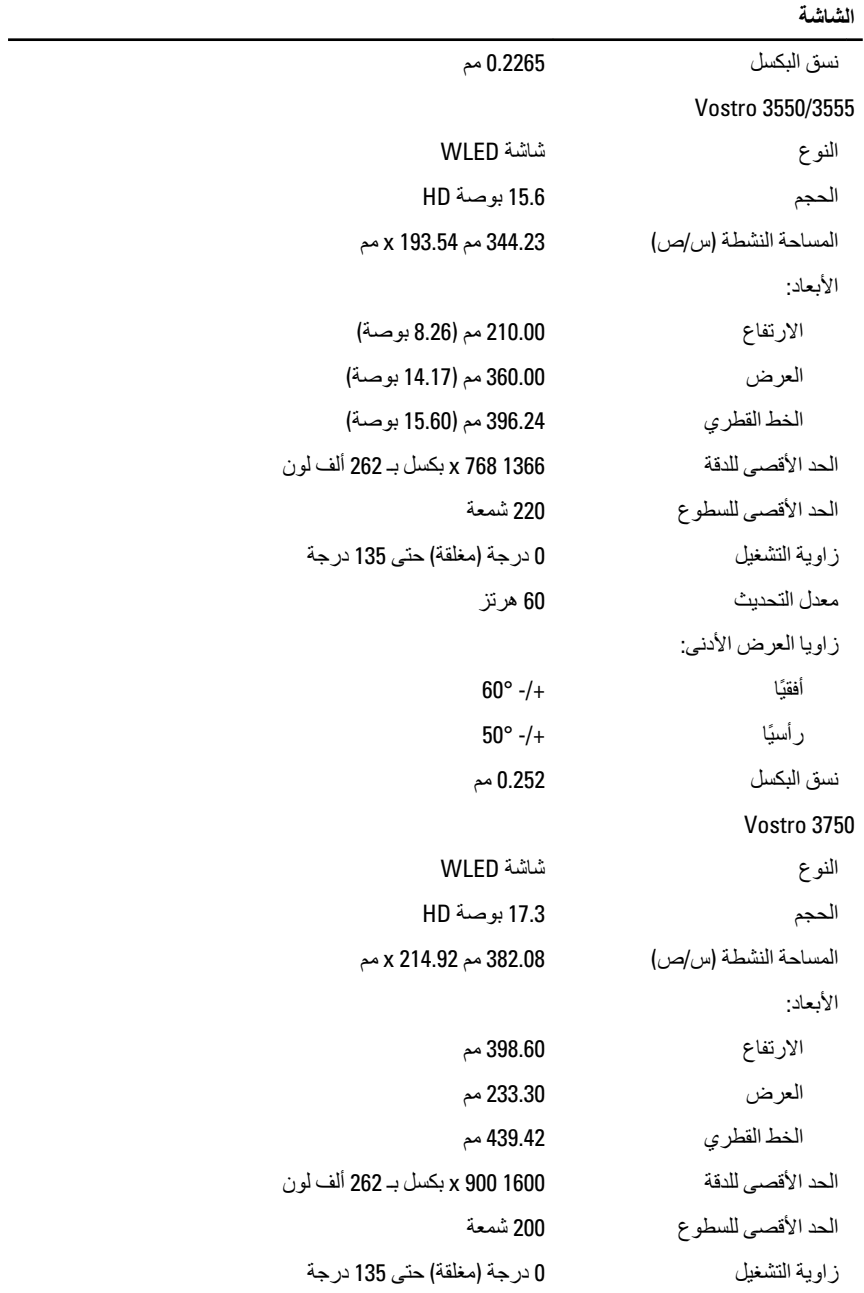

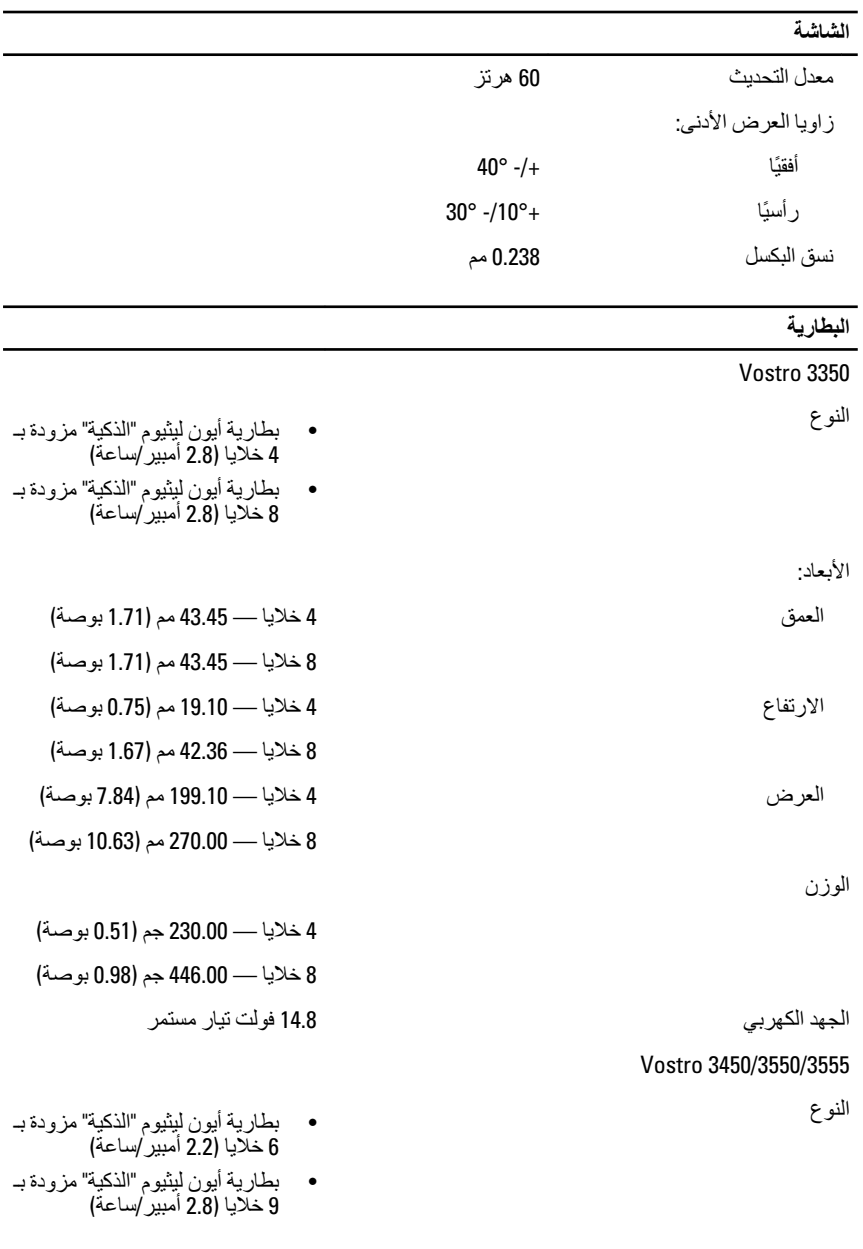

الأبعاد:

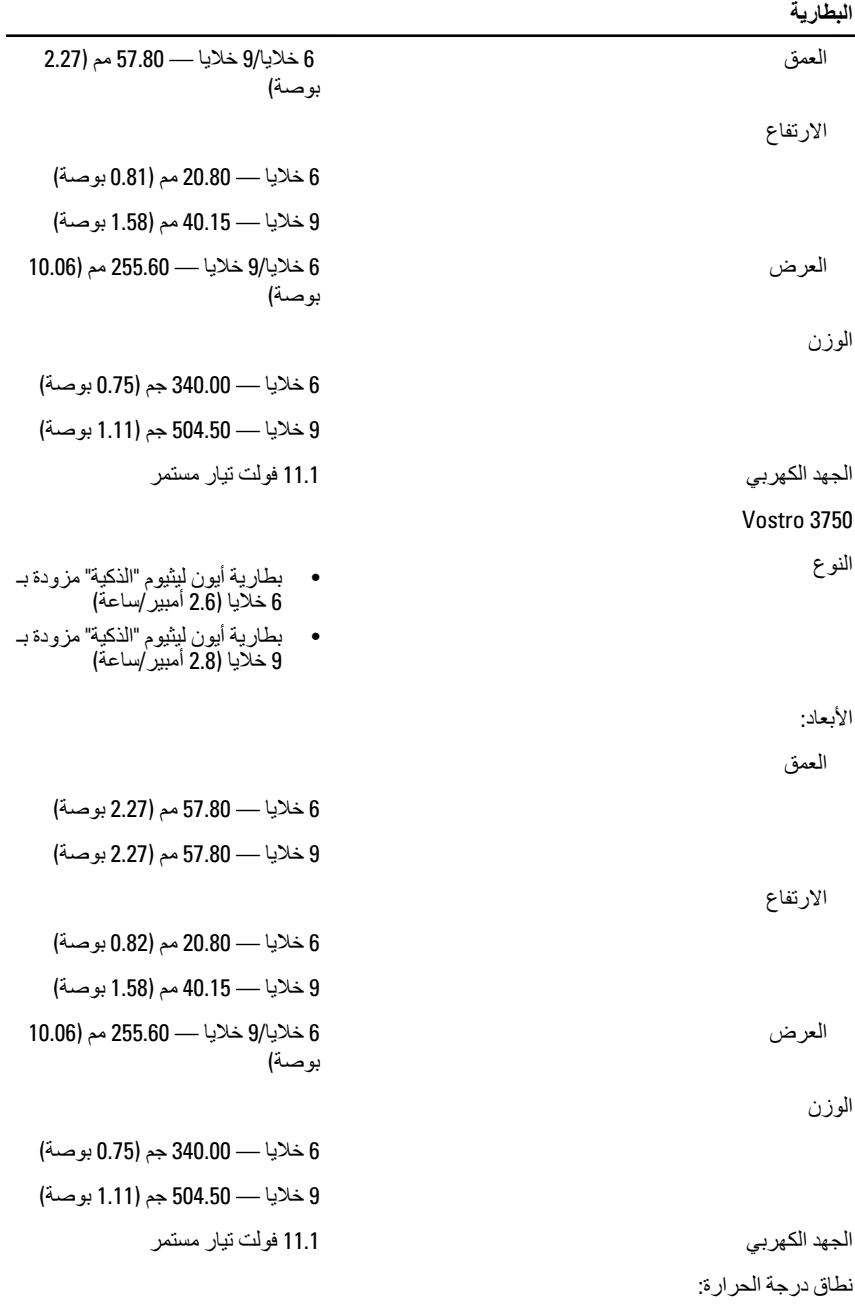

#### البطارية أΛنا˯ اϟتشϞϴϐ Ϧϣ 0 درΟة ϣئوϳة إϟى 35 درΟة ϣئوϳة (من 32 درجة فهرنهايت إلى 95 درجة °فهرنهايت) من —40 درجة مئوية (ولادم ون بين من سنة 105 درجة مئوية إلى 65 درجة مئوية إلى 65 درجة مئوية (من –40 درجة فهرنهايت إلى 149 درجة فهر نهايت) البطارية الخلوية المصغرة ΓR2032 بقوة تحليل البطارية ليثبوم أيون طراز 2032CR بقوة 3 فولتات **ϣهاΊϳ اϟتϴار اϟمتردد**

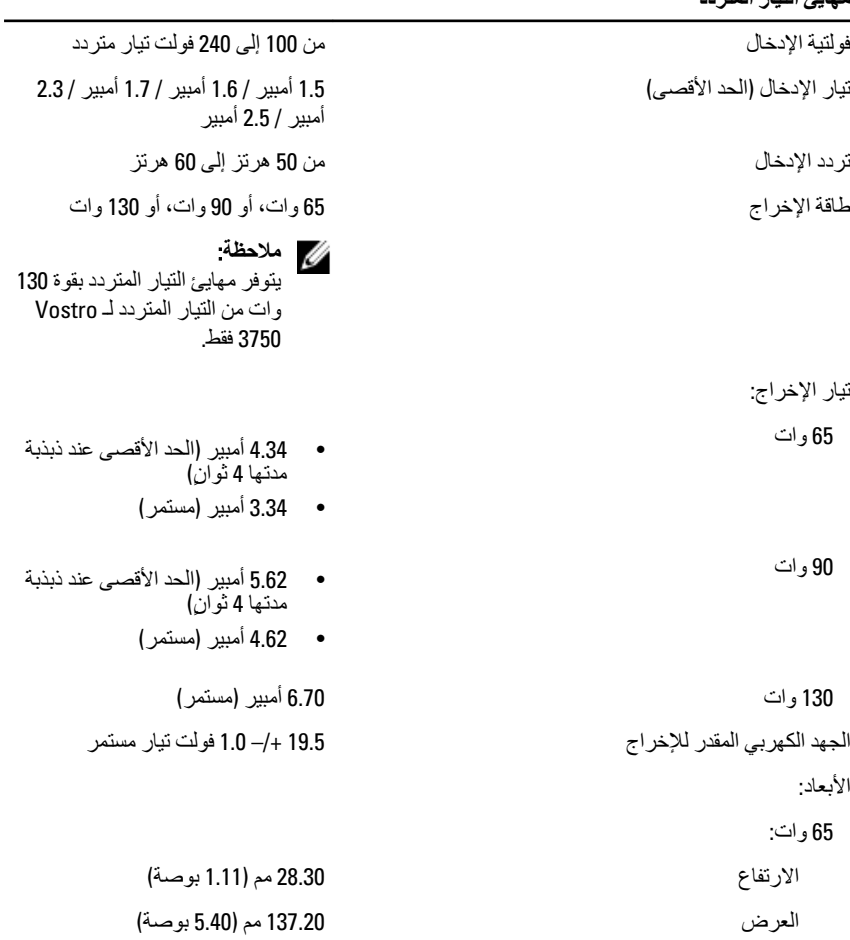
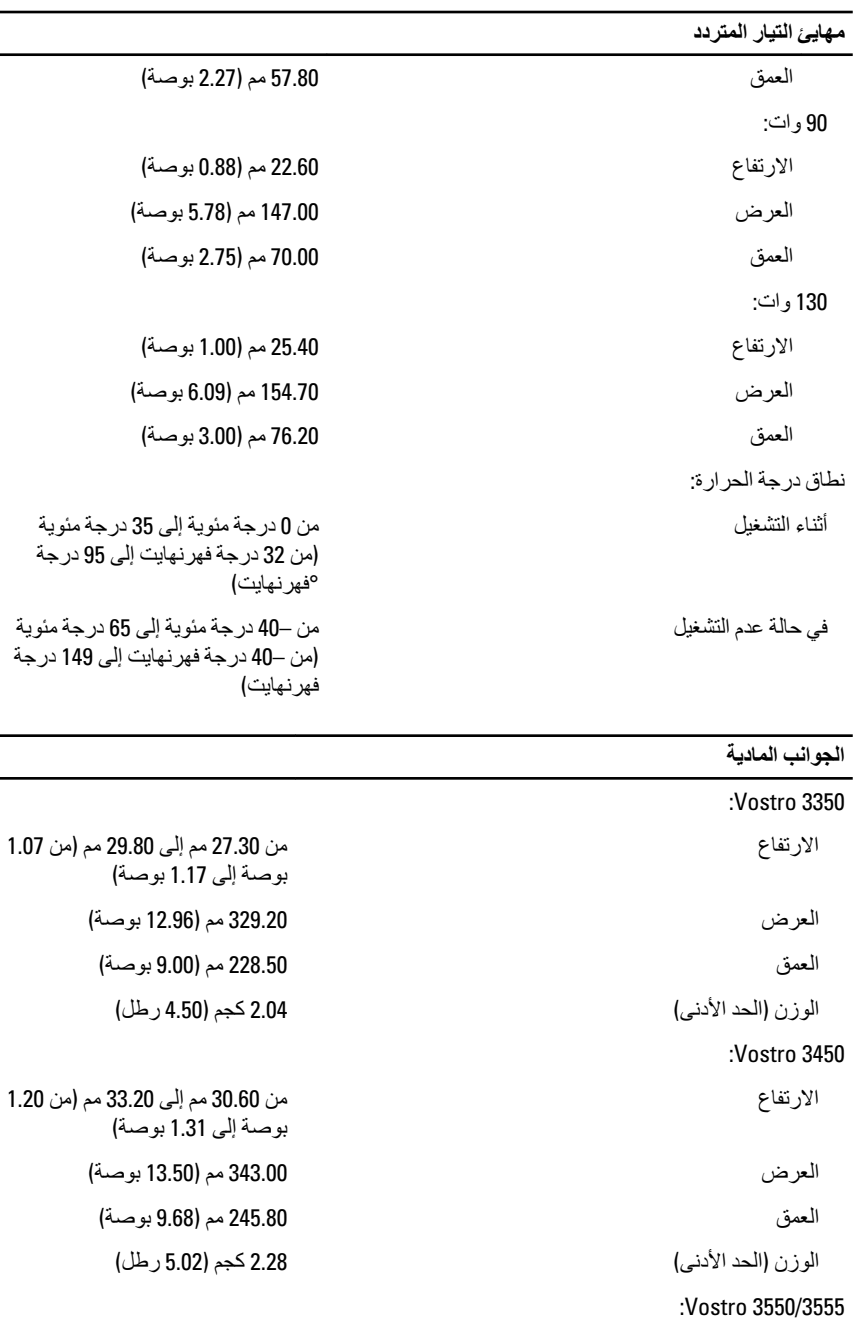

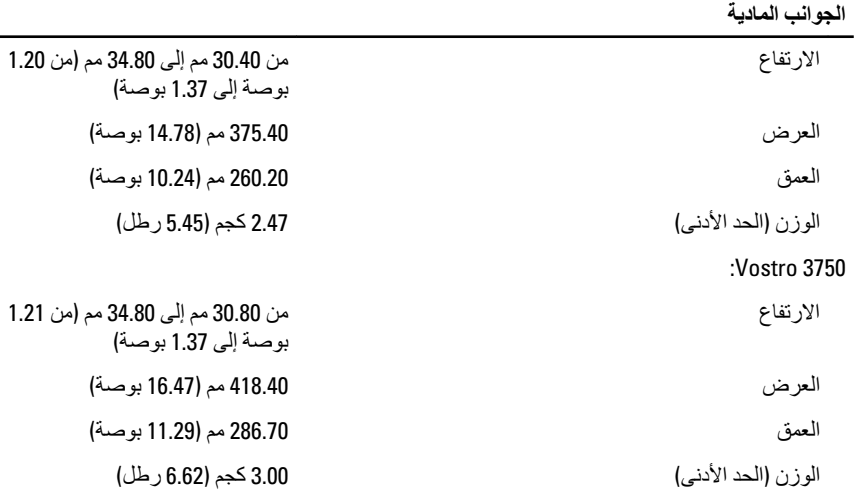

## الخصائص البيئية

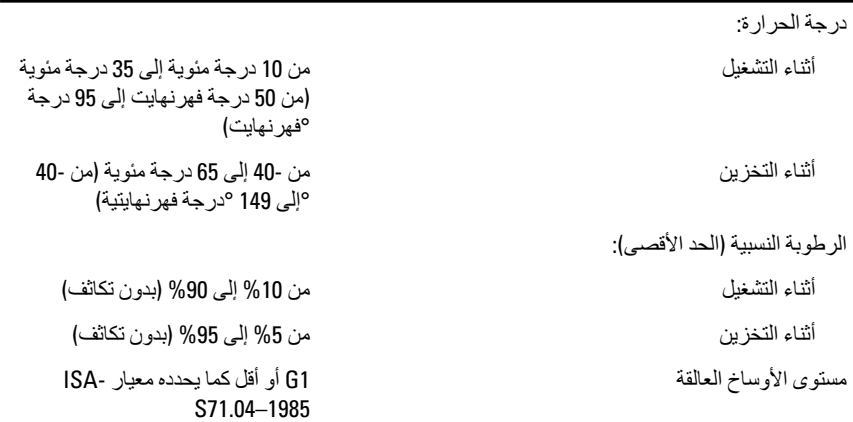

## **الاΗصال Αشرϛة** Dell

## **الاΗصال Αشرϛة** Dell

## **ϣلاΣظة** :

إذا لم يكن لديك اتصال نشط بالإنترنت، يمكنك العثور على معلومات الاتصال على فاتورة الشراء الخاصة بك أو استمارة التغليف أو الفاتورة أو بيان منتج Dell.

توفر Dell خيار ات خدمات عبر الإنترنت، وعبر الاتصالات الهاتفية خاصة بالدعم يختلف التوفر حسب البلد والمنتج، وقد لا تتوفر بعض الخدمات في منطقتك. للاتصال بشركة Dell فيما يتعلق بالمبيعات، أو الدعم الفني، أو خدمة العملاء:

- 1. تفضل بزيارة support.dell.com.
	- 2. حدد فئة الدعم.
- 3. إذا لم تكن عميلاً أمريكيًا، فحدد كود البلد في الجزء السفلي من الصفحة، أو حدد ا**لكل** لمشاهدة المزيد من الخيار ات.
	- 4. حدد الخدمة أو رابط الدعم الملائم وفقًا لحاجتك.